# Elementary Technology Literacy Guide

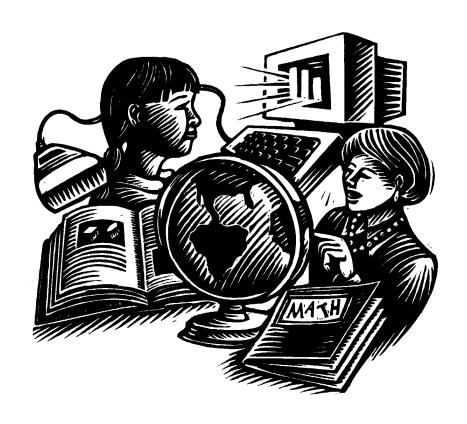

Plano Independent School District 1998

# **Table of Contents**

| Introduction                                                                                                    |
|----------------------------------------------------------------------------------------------------|
| Rationale 4                                                                                                    |
| Curriculum Considerations/Overview of Software 5                                                                                               |
| Keyboarding Skills (Overview Chart) 6                                                                                                    |
| Technology Competency Skills (Overview Chart) 8                                                                                                |
| Grade Level Specific Scope and Sequence Charts for<br>Keyboarding and Technology Competency Skills and<br>Instructional Management Suggestions |
| ☆Kindergarten10☆First Grade18☆Second Grade27☆Third Grade35☆Fourth Grade43☆Fifth Grade51                                                        |
| Texas Essential Knowledge and Skills for Technology Applications                                                                               |
| Acceptable Use Guidelines                                                                                                    |
| Glossary of Keyboarding and Technology Terms70                                                                                                 |
| References75                                                                                                    |
| Task Force                                                                                                    |

## Introduction

The goal of the elementary technology literacy program is to provide students with technology skills necessary for becoming productive citizens in an increasingly technological world. According to the U.S. Department of Education's Office of Educational Technology, technology is an integral part of our students' future. Today's classroom requires that students learn to operate computers and their peripherals, and use software applications both as instructional aides and production tools. An effective technology curriculum introduces skills appropriate for the student's physical and conceptual development that spirals from kindergarten through grade five.

**Keyboarding** is the term used today to refer to touch-typing, special key functions, use of the mouse, and numerical operations. Students learn proper key-reaching techniques to build speed and accuracy. These keyboarding skills provide the student with knowledge of correct finger placement and the choice of an automatic response when typing on a keyboard or using other input devices, enabling the efficient use of computers and related equipment.

**Technology competency skills** are a set of abilities which enables students to use electronic tools effectively and efficiently. Acquisition of these skills enables students to make informed decisions about technologies and their applications. Technologies may include multimedia software, CD-ROM, laserdisc, digital camera, video camera, Internet software application, scanner, VCR, bar code reader, calculator, and tape recorder. Students select technology appropriate for the task, use it efficiently, evaluate results, and communicate information in different formats.

This curriculum guide includes elementary keyboarding standards and other technology competencies. To ensure ethical use of these standards, this guide also includes the Plano Independent School District Acceptable Use Guidelines for Technology Resources.

### Rationale

Recently adopted curriculum standards for Technology Applications, developed by TEA through the Texas Essential Knowledge and Skills, mandate that technology is integrated as a learning tool in all grade levels. Technology integrated across the curriculum and in all grade levels demands that keyboarding instruction and training begin at an early age and continue through high school.

Research indicates that formal keyboarding instruction should begin when student interaction with the computer requires more than simple one-letter responses or mouse clicking responses. Introducing students to formal keyboarding instruction in the elementary grades ensures that students develop proper hand-finger methods instead of acquiring hard-to-break, self-taught "hunt and peck" habits. Efficient keyboarding skills allow students to concentrate on what they are composing, rather than how it is being written. Our goal is to produce students with keyboarding skills that will increase their productivity and contribute to positive technology applications in all academic areas.

## **Curriculum Considerations/Overview of Software**

To implement the technology literacy program for grades K-5, new keyboarding programs have been adopted. The emphasis of teacher instruction is on techniques first, then speed, and finally accuracy. Teachers will be able to monitor each student's progress by using the keyboarding skills checklists that are provided within the Technology Literacy Guide. It is suggested that these lessons would best be incorporated into the curriculum through multitasking.

- Instruction for a **minimum** of 15-20 minutes per week
- The Magic Applehouse Kindergarten-Grade 1 (First Semester)
- PAWS in Typing Town Grades 1 (Second Semester) and Grades 2-3
- Mavis Beacon Teaches Typing Grades 4-5

**The Magic Applehouse** provides sixteen learning games and activities that help children learn vital computer and business awareness skills while also reinforcing reading, writing, math, and social studies concepts. Creative thinking and logical reasoning skills are also encouraged allowing students to practice their higher order thinking skills.

**PAWS in Typing Town** has two components consisting of **Lessons** and **Arcade**. **Lessons** includes sixteen lessons that introduce correct hand-finger on all of the keys. The teacher has management options consisting of linear or random modes. The linear mode will only allow the student to complete lessons in a numbered sequence shown on the screen. The random mode enables the student to learn lessons in any order. It is highly recommended that students work in the linear mode until a majority of keys has been mastered. Other options are control of volume and turning on or off the use of the backspace key during the lessons. The teacher can monitor a student's progress by viewing lesson reports from the screen or by printing a report. **Arcade** gives game-like options for practicing in a challenging and entertaining setting.

Mavis Beacon Teaches Typing uses a classroom screen as a navigational tool to access all areas of the program. There are four main components: Laptop, Finger Positioning Chart, Progress Chart, and Fun and Games. Laptop contains the lessons for the program. A student has the option to start at a beginning level or to take a pretest that will automatically place the student at the appropriate typing level. The Finger Positioning Chart gives instructions of which finger to use to type specific letters and the "Guide Hands" shows the student how to position each finger. Progress Chart allows the student to view individual progress through a series of charts. Fun and Games is a selection of games designed at three different levels to test typing speed, accuracy, and rhythm. Another feature of the Mavis Beacon program is a dictation section which allows the student to practice keyboarding by using listening skills.

# **Keyboarding Skills Overview**

The intent of a formal approach to teaching keyboarding is not to produce a skilled typist, but rather to help the student become more efficient in using the computer. It is designed to teach proper keyboarding techniques, to familiarize the student with the location of various alphabetical characters, numbers, and some computer function keys, and use of the mouse. Efficient keyboarding is essential for using word processing, database, desktop publishing, telecommunications, and multimedia. It is important that children learn proper manipulation of the keyboard to increase their proficiency and their motivation in daily computer applications. Keyboarding is a crucial component of using computers as an integrated learning tool.

**Rationale:** Students need instruction and practice in keyboarding to be more proficient users of technology.

The Plano Independent School District recommendations regarding keyboarding instruction for each student are as follows:

A: Observing Teacher Modeling of Skills

**B: Practicing Skills with Teacher Guidance** 

C: Using Skills with Minimal Teacher Support

D: Applying Skills Independently

X: Not Covered

| Objectives:                                                                                              | K   | 1st | 2nd | 3rd | 4th | 5th |
|----------------------------------------------------------------------------------------------------|-----|-----|-----|-----|-----|-----|
| Understand that the keyboard is a data input device.                                                     | A/B | В   | С   | D   | D   | D   |
| Identify keys on the right and left side of the keyboard.                                                | A/B | B/C | C/D | C/D | D   | D   |
| Recognize letters on the keyboard as capital letters.                                                    | A/B | B/C | D   | D   | D   | D   |
| Recognize that letters typed on the keyboard are lower case unless the Shift Key is used.                | A/B | B/C | C/D | D   | D   | D   |
| Identify the location and function of these keys: Enter, Escape, Spacebar, Shift, Arrows, and Backspace. | A/B | B/C | C/D | D   | D   | D   |
| Identify the location and function of the Tab Key.                                                       | Α   | Α   | A/B | C/D | D   | D   |

| Objectives:                                                                      | K    | 1st  | 2nd  | 3rd  | 4th | 5th |
|----------------------------------------------------------------------------------|------|------|------|------|-----|-----|
| Identify and properly use the                                                    | A/B  | B/C  | C/D  | D    | D   | D   |
| mouse                                                                            | . /5 | 5 (0 | 0 /5 | 0./5 |     |     |
| Use correct posture                                                              | A/B  | B/C  | C/D  | C/D  | D   | D   |
| Use "single-click," "double click," and "click-and-drag" functions of the mouse. | A/B  | B/C  | C/D  | C/D  | D   | D   |
| Locate, identify, and use letter, number, and punctuation keys.                  | A/B  | A/B  | С    | С    | D   | D   |
| Use left hand on the left side of the keyboard.                                  | Α    | A/B  | В    | B/C  | D   | D   |
| Use right hand on the right side of the keyboard.                                | А    | A/B  | В    | B/C  | D   | D   |
| Use both hands simultaneously on the keyboard.                                   | Α    | A/B  | A/B  | В    | B/C | D   |
| Use thumb on the spacebar.                                                       | Α    | Α    | В    | B/C  | D   | D   |
| Use correct hand-finger, homerow, and pairing of fingers.                        | Α    | Α    | A/B  | В    | C/D | D   |
| Use correct technique for key striking and keying by touch.                      | Α    | Α    | Α    | A/B  | B/C | C/D |
| Enter data at a rate of 11-15 words per minute.                                  | А    | А    | А    | A/B  | C/D | D   |

# Located online:

http://k-12.pisd.edu/elemcurr/keyboard/keyboard.htm

# **Technology Competency Skills Overview**

**Rationale:** Students need ongoing instruction and practice using computers and other media tools to be proficient users of technology.

The Plano Independent School District recommendations regarding technology competency instruction for each student are as follows:

A: Observing Teacher Modeling of Skills

**B:** Practicing Skills with Teacher Guidance

C: Using Skills with Minimal Teacher Support

D: Applying Skills Independently

X: Not Covered

| Objectives:                                                                                                    | K       | 1st     | 2nd | 3rd | 4th | 5th |
|----------------------------------------------------------------------------------------------------|---------|---------|-----|-----|-----|-----|
| Show respect for computer hardware.                                                                                             | A/B/C/D | A/B/C/D | C/D | D   | D   | D   |
| Show respect for computer software.                                                                                             | A/B/C/D | A/B/C/D | C/D | D   | D   | D   |
| Understand and comply with the District Acceptable Use Guidelines.                                                              | A/B/C/D | A/B/C/D | C/D | D   | D   | D   |
| Identify the following components of a computer system: CPUs, monitor, mouse, mouse pad, sound device, earphones, and keyboard. | A/B     | A/B     | B/C | C/D | D   | D   |
| "Log in" and "log out."                                                                                                    | A/B/C/D | D       | D   | D   | D   | D   |
| Open a program by "double clicking" on an icon.                                                                                 | A/B/C/D | C/D     | D   | D   | D   | D   |
| Use the mouse to control the cursor.                                                                                            | A/B/C/D | C/D     | D   | D   | D   | D   |
| Use the arrow keys to control the cursor.                                                                                       | A/B/C/D | C/D     | D   | D   | D   | D   |
| Use appropriate items on a menu bar, e.g., "Print" and "Save."                                                                  | A/B     | B/C     | C/D | C/D | D   | D   |
| Resize pictures.                                                                                                    | Α       | Α       | A/B | B/C | C/D | D   |
| Change font, color, and size.                                                                                                   | A/B     | A/B     | C/D | C/D | D   | D   |
| Use correct spacing between words.                                                                                              | A/B     | A/B     | B/C | C/D | D   | D   |
| Use correct spacing following punctuation.                                                                                      | A/B     | A/B     | B/C | C/D | D   | D   |
| Use spell check.                                                                                                    | Α       | A/B     | B/C | C/D | D   | D   |
| Open a saved file.                                                                                                    | А       | A/B/C   | C/D | C/D | D   | D   |

# **Technology Competency Skills**

| Objectives:                                                                                 | K     | 1st     | 2nd   | 3rd | 4th | 5th |
|---------------------------------------------------------------------------------------------|-------|---------|-------|-----|-----|-----|
| Name and save a file.                                                                       | Α     | A/B/C   | C/D   | C/D | D   | D   |
| Add graphics to a writing project.                                                          | A/B   | A/B/C   | C/D   | C/D | D   | D   |
| Use the tool icons such as bold, italicize, underline, paragraph indent, and justification. | А     | A/B     | B/C   | B/C | C/D | D   |
| Understand and use the cut, copy, and paste information.                                    | Α     | A/B     | A/B   | B/C | С   | D   |
| Add text boxes.                                                                             | Α     | Α       | Α     | A/B | B/C | C/D |
| Use the Internet for locating and retrieving information.                                   | Α     | Α       | A/B   | B/C | B/C | C/D |
| Open, close, and restore windows.                                                           | А     | Α       | A/B   | C/D | D   | D   |
| Access information on a CD-ROM drive.                                                       | A/B   | A/B     | A/B/C | C/D | D   | D   |
| Access and use an existing spreadsheet and database.                                        | Х     | Α       | Α     | A/B | B/C | C/D |
| Use a VCR.                                                                                  | Α     | B/C     | С     | C/D | C/D | D   |
| Use a scanner.                                                                              | X     | Α       | Α     | В   | С   | С   |
| Use a calculator.                                                                           | Α     | A/B/C   | C/D   | C/D | D   | D   |
| Use a bar code reader.                                                                      | Α     | B/C     | C/D   | C/D | D   | D   |
| Use a laserdisc player.                                                                     | Α     | A/B     | B/C   | B/C | C/D | C/D |
| Use a tape recorder.                                                                        | A/B/C | C/D     | D     | D   | D   | D   |
| Use a digital camera.                                                                       | Α     | Α       | A/B   | C/D | D   | D   |
| Use a video camera.                                                                         | Α     | Α       | A/B   | C/D | D   | D   |
| Use multimedia software                                                                     | A/B/C | A/B/C/D | C/D   | C/D | D   | D   |

## Located online:

http://k-12.pisd.edu/elemcurr/skills/technlgy.htm

# Kindergarten

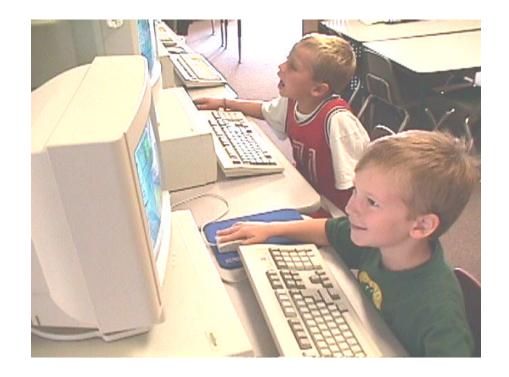

# **Keyboarding Skills for Kindergarten**

- A: Observing Teacher Modeling of Skills B: Practicing Skills with Teacher Guidance
- C: Using Skills with Minimal Teacher Support
- D: Applying Skills Independently
- X: Not Covered

| Identify the location and function of the Tab Key.                                                                               | Α   |
|----------------------------------------------------------------------------------------------------|-----|
| Use left hand on the left side of the keyboard.                                                                                  | Α   |
| Use right hand on the right side of the keyboard.                                                                                | Α   |
| Use both hands simultaneously on the keyboard.                                                                                   | Α   |
| Use thumb on the spacebar.                                                                                                    | Α   |
| <ul> <li>Use correct hand-finger, home row, and pairing of fingers.</li> </ul>                                                   | Α   |
| <ul> <li>Use correct technique for key striking and keying by touch.</li> </ul>                                                  | Α   |
| Enter data at a rate of 11-15 words per minute.                                                                                  | Α   |
| <ul> <li>Understand that the keyboard is a data input device.</li> </ul>                                                         | A/B |
| <ul> <li>Identify keys on the right and left side of the keyboard.</li> </ul>                                                    | A/B |
| Recognize letters on the keyboard as capital letters.                                                                            | A/B |
| <ul> <li>Recognize that letters typed on the keyboard are lower case unless the Shift<br/>Key is used.</li> </ul>                | A/B |
| <ul> <li>Identify the location and function of these keys: Enter, Escape, Spacebar,<br/>Shift, Arrows, and Backspace.</li> </ul> | A/B |
| Identify and properly use the mouse.                                                                                             | A/B |
| Use correct posture.                                                                                                    | A/B |
| Use "single-click," "double click," and "click-and-drag" functions of the mouse.                                                 | A/B |
| <ul> <li>Locate, identify, and use letter, number, and punctuation keys.</li> </ul>                                              | A/B |

# **Technology Competency Skills for Kindergarten**

- A: Observing Teacher Modeling of Skills B: Practicing Skills with Teacher Guidance
- C: Using Skills with Minimal Teacher Support
- D: Applying Skills Independently
- X: Not Covered

| • | Resize pictures.                                                            | Α       |
|---|-----------------------------------------------------------------------------|---------|
| • | Use spell check.                                                            | Α       |
| • | Open a saved file.                                                          | Α       |
| • | Name and save a file.                                                       | Α       |
| • | Use the following tool icons: bold, italicize, underline, paragraph indent, | Α       |
|   | and justification.                                                          |         |
| • | Understand and use the cut, copy, and paste information.                    | Α       |
| • | Add text boxes.                                                             | Α       |
| • | Use the Internet for locating and retrieving information.                   | Α       |
| • | Open, close, and restore windows.                                           | Α       |
| • | Use a VCR.                                                                  | А       |
| • | Use a calculator.                                                           | А       |
| • | Use a bar code reader.                                                      | Α       |
| • | Use a laserdisc player.                                                     | А       |
| • | Use a digital camera.                                                       | Α       |
| • | Use a video camera.                                                         | Α       |
| • | Identify the following components of a computer system: CPUs, monitor,      | A/B     |
|   | mouse, mouse pad, sound device, earphones, and keyboard.                    |         |
| • | Use appropriate items on a menu bar, e.g., "Print" and "Save."              | A/B     |
| • | Change font, color, and size.                                               | A/B     |
| • | Use correct spacing between words.                                          | A/B     |
| • | Use correct spacing following punctuation.                                  | A/B     |
| • | Add graphics to a composition.                                              | A/B     |
| • | Access information on a CD-ROM drive.                                       | A/B     |
| • | Use a tape recorder.                                                        | A/B/C   |
| • | Use multimedia software                                                     | A/B/C   |
| • | Show respect for computer hardware.                                         | A/B/C/D |
| • | Show respect for computer software.                                         | A/B/C/D |
| • | Understand and comply with the District Acceptable Use Guidelines.          | A/B/C/D |
| • | "Log in" and "log out."                                                     | A/B/C/D |
| • | Open a program by "double clicking" on an icon.                             | A/B/C/D |
| • | Use the mouse to control the cursor.                                        | A/B/C/D |
| • | Use the arrow keys to control the cursor.                                   | A/B/C/D |
| • | Access and use an existing spreadsheet and data base.                       | X       |
| • | Use a scanner.                                                              | X       |
|   |                                                                             | •       |

**Kindergarten Keyboarding Skills Checklist** 

|                 | 1                                             | 1                             | 1                              | 1                                             | 1                         |                                         | 3                                  |                                     | <b>-</b>                                                |                                                         |                                                   | JAII                                              |                                               |                                                |                                              | 1                                             | 1                                              | 1                                                 | 1                                     | 1                         |                                             | 1                                           | 1                                           | 1                                                |
|-----------------|-----------------------------------------------|-------------------------------|--------------------------------|-----------------------------------------------|---------------------------|-----------------------------------------|------------------------------------|-------------------------------------|---------------------------------------------------------|---------------------------------------------------------|---------------------------------------------------|---------------------------------------------------|-----------------------------------------------|------------------------------------------------|----------------------------------------------|-----------------------------------------------|------------------------------------------------|---------------------------------------------------|---------------------------------------|---------------------------|---------------------------------------------|---------------------------------------------|---------------------------------------------|--------------------------------------------------|
| Students        | Identify location and function of tab key (A) | Use left hand on keyboard (A) | Use right hand on keyboard (A) | Use both hands simultaneously on keyboard (A) | Use thumb on spacebar (A) | Use correct homerow finger pairings (A) | Use correct striking technique (A) | Enter data at rate of 11-15 wpm (A) | Understand that a keyboard is a data input device (A/B) | Identify keys on the right & left of the keyboard (A/B) | Recognize letters on a keyboard as capitals (A/B) | Recognize that typed letters are lower case (A/B) | Identify location/function of enter key (A/B) | Identify location/function of escape key (A/B) | Identify location/function of spacebar (A/B) | Identify location/function of shift key (A/B) | Identify location/function of arrow keys (A/B) | Identify location/function of backspace key (A/B) | Identify and properly use mouse (A/B) | Use correct posture (A/B) | Understand clicking function of mouse (A/B) | Locate, identify, and use letter keys (A/B) | Locate, identify, and use number keys (A/B) | Locate, identify, and use punctuation keys (A/B) |
|                 |                                               |                               |                                |                                               | _                         |                                         |                                    |                                     |                                                         |                                                         | _                                                 | _                                                 | _                                             | _                                              | _                                            |                                               |                                                |                                                   |                                       | _                         |                                             |                                             | _                                           |                                                  |
|                 |                                               |                               |                                |                                               |                           |                                         |                                    |                                     |                                                         |                                                         |                                                   |                                                   |                                               |                                                |                                              |                                               |                                                |                                                   |                                       |                           |                                             |                                             |                                             |                                                  |
|                 |                                               |                               |                                |                                               |                           |                                         |                                    |                                     |                                                         |                                                         |                                                   |                                                   |                                               |                                                |                                              |                                               |                                                |                                                   |                                       |                           |                                             |                                             |                                             |                                                  |
|                 |                                               |                               |                                |                                               |                           |                                         |                                    |                                     |                                                         |                                                         |                                                   |                                                   |                                               |                                                |                                              |                                               |                                                |                                                   |                                       |                           |                                             |                                             |                                             |                                                  |
|                 |                                               |                               |                                |                                               |                           |                                         |                                    |                                     |                                                         |                                                         |                                                   |                                                   |                                               |                                                |                                              |                                               |                                                |                                                   |                                       |                           |                                             |                                             |                                             |                                                  |
|                 |                                               |                               |                                |                                               |                           |                                         |                                    |                                     |                                                         |                                                         |                                                   |                                                   |                                               |                                                |                                              |                                               |                                                |                                                   |                                       |                           |                                             |                                             |                                             |                                                  |
|                 |                                               |                               |                                |                                               |                           |                                         |                                    |                                     |                                                         |                                                         |                                                   |                                                   |                                               |                                                |                                              |                                               |                                                |                                                   |                                       |                           |                                             |                                             |                                             |                                                  |
|                 |                                               |                               |                                |                                               |                           |                                         |                                    |                                     |                                                         |                                                         |                                                   |                                                   |                                               |                                                |                                              |                                               |                                                |                                                   |                                       |                           |                                             |                                             |                                             |                                                  |
|                 |                                               |                               |                                |                                               |                           |                                         |                                    |                                     |                                                         |                                                         |                                                   |                                                   |                                               |                                                |                                              |                                               |                                                |                                                   |                                       |                           |                                             |                                             |                                             |                                                  |
|                 |                                               |                               |                                |                                               |                           |                                         |                                    |                                     |                                                         |                                                         |                                                   |                                                   |                                               |                                                |                                              |                                               |                                                |                                                   |                                       |                           |                                             |                                             |                                             |                                                  |
|                 |                                               |                               |                                |                                               |                           |                                         |                                    |                                     |                                                         |                                                         |                                                   |                                                   |                                               |                                                |                                              |                                               |                                                |                                                   |                                       |                           |                                             |                                             |                                             |                                                  |
|                 |                                               |                               |                                |                                               |                           |                                         |                                    |                                     |                                                         |                                                         |                                                   |                                                   |                                               |                                                |                                              |                                               |                                                |                                                   |                                       |                           |                                             |                                             |                                             |                                                  |
|                 |                                               |                               |                                |                                               |                           |                                         |                                    |                                     |                                                         |                                                         |                                                   |                                                   |                                               |                                                |                                              |                                               |                                                |                                                   |                                       |                           |                                             |                                             |                                             |                                                  |
|                 |                                               |                               |                                |                                               |                           |                                         |                                    |                                     |                                                         |                                                         |                                                   |                                                   |                                               |                                                |                                              |                                               |                                                |                                                   |                                       |                           |                                             |                                             |                                             |                                                  |
|                 |                                               |                               |                                |                                               |                           |                                         |                                    |                                     |                                                         |                                                         |                                                   |                                                   |                                               |                                                |                                              |                                               |                                                |                                                   |                                       |                           |                                             |                                             |                                             |                                                  |
|                 |                                               | -                             |                                |                                               | -                         |                                         |                                    |                                     |                                                         |                                                         |                                                   |                                                   |                                               |                                                |                                              | -                                             | -                                              | -                                                 |                                       | -                         |                                             | -                                           |                                             |                                                  |
|                 |                                               |                               |                                |                                               |                           |                                         |                                    |                                     |                                                         |                                                         |                                                   |                                                   |                                               |                                                |                                              |                                               |                                                |                                                   |                                       |                           |                                             |                                             |                                             |                                                  |
|                 |                                               |                               |                                |                                               |                           |                                         |                                    |                                     |                                                         |                                                         |                                                   |                                                   |                                               |                                                |                                              |                                               |                                                |                                                   |                                       |                           |                                             |                                             |                                             |                                                  |
|                 |                                               |                               |                                |                                               |                           |                                         |                                    |                                     |                                                         |                                                         |                                                   |                                                   |                                               |                                                |                                              |                                               |                                                |                                                   |                                       |                           |                                             |                                             |                                             |                                                  |
| A (Observe to a |                                               |                               |                                | )<br>D /T                                     |                           |                                         |                                    | C (N4:                              |                                                         |                                                         |                                                   |                                                   |                                               |                                                |                                              |                                               |                                                |                                                   |                                       |                           |                                             |                                             |                                             |                                                  |

A (Observe teacher modeling) B (Teacher Guidance) C (Minimal Teacher Support) D (Independent)

**Kindergarten Technology Competency Skills Checklist** Use correct spacing after punctuation (A/B) Use the Internet for locating and retrieving information. (A) Use correct spacing between words (A/B) Comply with district guidelines (A/B/C/D) Open, close, and restore windows (A) Identify computer components (A/B) Open by double clicking (A/B/C/D) Change font, color, and size (A/B) Use multimedia software (A/B/C) "Log in" and "log out" (A/B/C/D) Respect hardware (A/B/C/D) Respect software (A/B/C/D) Use tape recorder (A/B/C) Use arrow keys (A/B/C/D) Use CD-ROM drive (A/B) Cut, copy, and paste (A) Use laserdisc player (A) Name and save file (A) Use digital camera (A) Use video camera (A) Use mouse (A/B/C/D) Use menu bar (A/B) Open saved file (A) Use spell check (A) Add graphics (A/B) Resize pictures (A) Add text boxes (A) Use calculator (A) Use tool icons (A) Use VCR (A) Students A (Observe teacher modeling) B (Teacher Guidance) C (Minimal Teacher Support) D (Independent)

# Instructional Management Suggestions Kindergarten

Each student will increase individual skills by using the grade-level designated keyboarding software for a minimum of 15-20 minutes weekly.

#### The teacher will

- Use the large screen monitor when modeling or demonstrating technology/keyboarding skills.
- Integrate technology competencies and keyboarding throughout the day.

## Using Magic Applehouse in the Classroom

The main educational objective of *Magic Applehouse* is to introduce students to basic computer skills and allow them to become comfortable with these skills. This is a CD-ROM based program.

In **Key Coach**, the **Learn With Abigail** tutorial covers learning the parts of a computer including the monitor, keyboard, CPU, mouse, printer, modem, and external CD-ROM drive. Students are also taught the function of the mouse, arrow keys, space bar, windows, cursor, shift, return, and tab keys.

The **Keyboard Fun** section of **Key Coach** allows students an opportunity to reinforce skills learned in tutorial.

- Making a Folder provides practice in using the mouse to click and drag and to double-click.
- Falling Apples reinforces the use of the tab key.
- Swift Shift and Buzz's Beehive reinforce using the tab key, space bar, arrow keys, return key, and following the cursor.

The **Apple Orchard** section provides students opportunities to enter and gather information into a database and spreadsheet.

# **Key Points for the Teacher**

- Demonstrate or model each lesson in large group.
- Allow students to progress through the assigned activity at their own pace.
- Monitor and provide feedback and encouragement.
- Assess using ongoing observation.

# **Suggestions for Multitasking**

In the elementary classroom, teachers use multitasking opportunities for students to practice and demonstrate skills and processes. One important learning activity is to observe, practice, use, and apply keyboarding skills. At this time students will be working independently, with partners, or in groups. Students' needs and available technology will determine group size and number of groups. The teacher may be engaged in direct teaching or observing/facilitating student learning. Some suggestions for facilitating multitasking within the classroom are listed below:

writer's workshop journal writing independent reading listening station laserdisc activities guided reading center/station time language arts activities to develop math concepts

activities from the organizing ideas

literacy stations

Specific examples for managing multitasking throughout the day:

#### 1. With teacher engaged:

Three groups of students

Group A - Computer Literacy/Keyboarding

Group B - Guided reading with the teacher

Group C - Writing activity

Four groups of students

Group A – Computer Literacy/Keyboarding

Group B - Math manipulatives for concept development

Group C - Guided reading with the teacher

Group D - Listening station

Five groups of students

Group A - Computer Literacy/Keyboarding

Group B - Guided reading with the teacher

Group C - Activity from Integrated Curriculum

Group D - Math concept development

Group E - Journal writing

### 2. With teacher observing/facilitating:

• Three groups of students

Group A - Computer Literacy/Keyboarding

Group B - Journal Writing

Group C - Laserdisc activity

Four groups of students

Group A - Computer Literacy/Keyboarding

Group B - Independent reading

Group C - Literacy station

Group D - Journal writing

Five groups of students

Group A - Computer Literacy/Keyboarding

Group B - Activity from Integrated Curriculum

Group C - Partner reading

Group D - Math manipulatives for concept development

Group E - Art activity

# First Grade

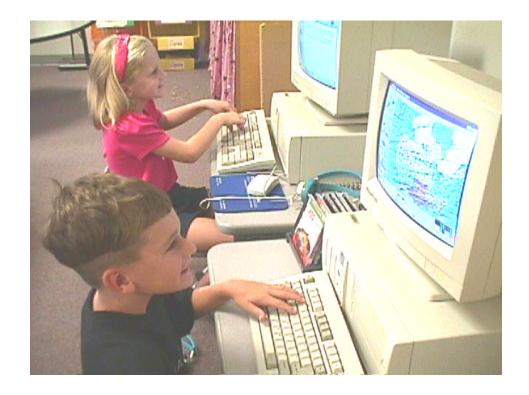

# **Keyboarding Skills for First Grade**

- A: Observing Teacher Modeling of Skills
  B: Practicing Skills with Teacher Guidance
  C: Using Skills with Minimal Teacher Support
- D: Applying Skills Independently
- X: Not Covered

| Identify the location and function of the Tab Key.                                                                               | Α   |
|----------------------------------------------------------------------------------------------------|-----|
| Use thumb on the spacebar.                                                                                                    | Α   |
| <ul> <li>Use correct hand-finger, home row, and pairing of fingers.</li> </ul>                                                   | А   |
| <ul> <li>Use correct technique for key striking and keying by touch.</li> </ul>                                                  | Α   |
| Enter data at a rate of 11-15 words per minute.                                                                                  | Α   |
| <ul> <li>Locate, identify, and use letter, number, and punctuation keys.</li> </ul>                                              | A/B |
| Use left hand on the left side of the keyboard.                                                                                  | A/B |
| Use right hand on the right side of the keyboard.                                                                                | A/B |
| Use both hands simultaneously on the keyboard.                                                                                   | A/B |
| Understand that the keyboard is a data input device.                                                                             | В   |
| Identify keys on the right and left side of the keyboard.                                                                        | B/C |
| Recognize letters on the keyboard as capital letters.                                                                            | B/C |
| <ul> <li>Recognize that letters typed on the keyboard are lower case unless the<br/>Shift Key is used.</li> </ul>                | B/C |
| <ul> <li>Identify the location and function of these keys: Enter, Escape,<br/>Spacebar, Shift, Arrows, and Backspace.</li> </ul> | B/C |
| Identify and properly use the mouse.                                                                                             | B/C |
| Use correct posture.                                                                                                    | B/C |
| Use "single-click," "double click," and "click-and-drag" functions of the mouse.                                                 | B/C |

# **Technology Competency Skills for First Grade**

- A: Observing Teacher Modeling of Skills
- **B: Practicing Skills with Teacher Guidance**
- C: Using Skills with Minimal Teacher Support
- D: Applying Skills Independently
- X: Not Covered

| Resize picture                                     | es.                                                                                                   | А       |
|----------------------------------------------------|----------------------------------------------------------------------------------------------------|---------|
| <ul> <li>Add text boxe</li> </ul>                  | S.                                                                                                    | Α       |
| <ul> <li>Use the Interr</li> </ul>                 | net for locating and retrieving information.                                                          | А       |
| Open, close, a                                     | and restore windows.                                                                                  | Α       |
| <ul> <li>Access and u</li> </ul>                   | se an existing spreadsheet and database.                                                              | A/B     |
| <ul> <li>Use a scanne</li> </ul>                   | er.                                                                                                   | А       |
| Use a digital of                                   | camera.                                                                                               | Α       |
| <ul> <li>Use a video o</li> </ul>                  | amera.                                                                                                | Α       |
|                                                    | llowing components of a computer system: CPUs, monitor, e pad, sound device, earphones, and keyboard. | A/B     |
| <ul> <li>Change font,</li> </ul>                   | color, and size.                                                                                      | A/B     |
| <ul> <li>Use correct s</li> </ul>                  | pacing between words.                                                                                 | A/B     |
| <ul> <li>Use correct s</li> </ul>                  | pacing following punctuation.                                                                         | A/B     |
| <ul> <li>Use spell che</li> </ul>                  | ck.                                                                                                   | A/B     |
| <ul> <li>Use the tool in justification.</li> </ul> | cons such as: bold, italicize, underline, paragraph indent, and                                       | A/B     |
| <ul> <li>Understand a</li> </ul>                   | nd use the cut, copy, and paste information.                                                          | A/B     |
| <ul> <li>Access inform</li> </ul>                  | nation on a CD-ROM drive.                                                                             | A/B     |
| <ul> <li>Use a laserdis</li> </ul>                 | sc player.                                                                                            | A/B     |
| <ul> <li>Name and sa</li> </ul>                    | ve a file.                                                                                            | A/B/C   |
| <ul> <li>Add graphics</li> </ul>                   | to a composition.                                                                                     | A/B/C   |
| <ul> <li>Use a calcula</li> </ul>                  | tor.                                                                                                  | A/B/C   |
| <ul> <li>Open a saved</li> </ul>                   | d file.                                                                                               | A/B/C   |
| <ul> <li>Show respect</li> </ul>                   | for computer hardware.                                                                                | A/B/C/D |
| <ul> <li>Show respect</li> </ul>                   | for computer software.                                                                                | A/B/C/D |
| <ul> <li>Understand a</li> </ul>                   | nd comply with the District Acceptable Use Guidelines.                                                | A/B/C/D |
| <ul> <li>Use multimed</li> </ul>                   | lia software                                                                                          | A/B/C/D |
| <ul> <li>Use appropria</li> </ul>                  | ate items on a menu bar, e.g., "Print" and "Save."                                                    | B/C     |
| <ul> <li>Use a VCR.</li> </ul>                     |                                                                                                    | B/C     |
| <ul> <li>Use a bar cod</li> </ul>                  | de reader.                                                                                            | B/C     |
| <ul> <li>Open a progra</li> </ul>                  | am by "double clicking" on an icon.                                                                   | C/D     |
| Use the mous                                       | se to control the cursor.                                                                             | C/D     |
| <ul> <li>Use the arrow</li> </ul>                  | v keys to control the cursor.                                                                         | C/D     |
| <ul> <li>Use a tape re</li> </ul>                  | corder.                                                                                               | C/D     |
| <ul><li>"Log in" and "</li></ul>                   | log out."                                                                                             | D       |

First Grade Keyboarding Skills Checklist

|                          |                                               |                                            |                                         |                                     | II St                               | Ora                                         | uc i                                        | Cyb                                              | oard                            | iiig                             | OKIII                                           | 13 CI                                  | ICCR                | IIISt                                           |                                                   |                                               |                                                |                                              |                                               |                                                |                                                   |                                       |                           |                                      |
|--------------------------|-----------------------------------------------|--------------------------------------------|-----------------------------------------|-------------------------------------|-------------------------------------|---------------------------------------------|---------------------------------------------|--------------------------------------------------|---------------------------------|----------------------------------|-------------------------------------------------|----------------------------------------|---------------------|-------------------------------------------------|---------------------------------------------------|-----------------------------------------------|------------------------------------------------|----------------------------------------------|-----------------------------------------------|------------------------------------------------|---------------------------------------------------|---------------------------------------|---------------------------|--------------------------------------|
|                          | Identify location/function of the tab key (A) | Identify location/function of spacebar (A) | Use correct homerow finger pairings (A) | Use correct striking techniques (A) | Enter data at rate of 11-15 wpm (A) | Locate, identify, and use letter keys (A/B) | Locate, identify, and use number keys (A/B) | Locate, identify, and use punctuation keys (A/B) | Use left hand on keyboard (A/B) | Use right hand on keyboard (A/B) | Use both hands simultaneously on keyboard (A/B) | Understand function of keyboarding (B) | Identify keys (B/C) | Recognize letters on keyboard as capitals (B/C) | Recognize that typed letters are lower case (B/C) | Identify location/function of enter key (B/C) | Identify location/function of escape key (B/C) | Identify location/function of spacebar (B/C) | Identify location/function of shift key (B/C) | Identify location/function of arrow keys (B/C) | Identify location/function of backspace key (B/C) | Identify and properly use mouse (B/C) | Use correct posture (B/C) | Use clicking function of mouse (B/C) |
| Students                 | lde                                           | lde                                        | nse                                     | Use                                 | Ent                                 | Loc                                         | рот                                         | Loc                                              | Use                             | nse                              | )SN                                             | Ü                                      | lde                 | Rec                                             | Re                                                | өрг                                           | lde                                            | lde                                          | lde                                           | lde                                            | lde                                               | lde                                   | Use                       | Use                                  |
|                          |                                               |                                            |                                         |                                     |                                     |                                             |                                             |                                                  |                                 |                                  |                                                 |                                        |                     |                                                 |                                                   |                                               |                                                |                                              |                                               |                                                |                                                   |                                       |                           |                                      |
|                          |                                               |                                            |                                         |                                     |                                     |                                             |                                             |                                                  |                                 |                                  |                                                 |                                        |                     |                                                 |                                                   |                                               |                                                |                                              |                                               |                                                |                                                   |                                       |                           |                                      |
|                          |                                               |                                            |                                         |                                     |                                     |                                             |                                             |                                                  |                                 |                                  |                                                 |                                        |                     |                                                 |                                                   |                                               |                                                |                                              |                                               |                                                |                                                   |                                       |                           |                                      |
|                          |                                               |                                            |                                         |                                     |                                     |                                             |                                             |                                                  |                                 |                                  |                                                 |                                        |                     |                                                 |                                                   |                                               |                                                |                                              |                                               |                                                |                                                   |                                       |                           |                                      |
|                          |                                               |                                            |                                         |                                     |                                     |                                             |                                             |                                                  |                                 |                                  |                                                 |                                        |                     |                                                 |                                                   |                                               |                                                |                                              |                                               |                                                |                                                   |                                       |                           |                                      |
|                          |                                               |                                            |                                         |                                     |                                     |                                             |                                             |                                                  |                                 |                                  |                                                 |                                        |                     |                                                 |                                                   |                                               |                                                |                                              |                                               |                                                |                                                   |                                       |                           |                                      |
|                          |                                               |                                            |                                         |                                     |                                     |                                             |                                             |                                                  |                                 |                                  |                                                 |                                        |                     |                                                 |                                                   |                                               |                                                |                                              |                                               |                                                |                                                   |                                       |                           |                                      |
|                          |                                               |                                            |                                         |                                     |                                     |                                             |                                             |                                                  |                                 |                                  |                                                 |                                        |                     |                                                 |                                                   |                                               |                                                |                                              |                                               |                                                |                                                   |                                       |                           |                                      |
|                          |                                               |                                            |                                         |                                     |                                     |                                             |                                             |                                                  |                                 |                                  |                                                 |                                        |                     | -                                               |                                                   |                                               |                                                |                                              |                                               |                                                |                                                   |                                       |                           |                                      |
|                          |                                               |                                            |                                         |                                     |                                     |                                             |                                             |                                                  |                                 |                                  |                                                 |                                        |                     |                                                 |                                                   |                                               |                                                |                                              |                                               |                                                |                                                   |                                       |                           | $\vdash$                             |
|                          |                                               |                                            |                                         |                                     |                                     |                                             |                                             |                                                  |                                 |                                  |                                                 |                                        |                     |                                                 |                                                   |                                               |                                                |                                              |                                               |                                                |                                                   |                                       |                           |                                      |
|                          |                                               |                                            |                                         |                                     |                                     |                                             |                                             |                                                  |                                 |                                  |                                                 |                                        |                     |                                                 |                                                   |                                               |                                                |                                              |                                               |                                                |                                                   |                                       |                           |                                      |
|                          |                                               |                                            |                                         |                                     |                                     |                                             |                                             |                                                  |                                 |                                  |                                                 |                                        |                     | -                                               |                                                   |                                               |                                                |                                              |                                               |                                                |                                                   |                                       |                           | $\vdash \vdash \vdash$               |
|                          |                                               |                                            |                                         |                                     |                                     |                                             |                                             |                                                  |                                 |                                  |                                                 |                                        |                     | -                                               |                                                   |                                               |                                                |                                              |                                               |                                                |                                                   |                                       |                           | $\vdash$                             |
|                          |                                               |                                            |                                         |                                     |                                     |                                             |                                             |                                                  |                                 |                                  |                                                 |                                        |                     | -                                               |                                                   |                                               |                                                |                                              |                                               |                                                |                                                   |                                       |                           | $\vdash$                             |
|                          |                                               |                                            |                                         |                                     |                                     |                                             |                                             |                                                  |                                 |                                  |                                                 |                                        |                     |                                                 |                                                   |                                               |                                                |                                              |                                               |                                                |                                                   |                                       |                           |                                      |
|                          |                                               |                                            |                                         |                                     |                                     |                                             |                                             |                                                  |                                 |                                  |                                                 |                                        |                     |                                                 |                                                   |                                               |                                                |                                              |                                               |                                                |                                                   |                                       |                           |                                      |
|                          |                                               |                                            |                                         |                                     |                                     |                                             |                                             |                                                  |                                 |                                  |                                                 |                                        |                     |                                                 |                                                   |                                               |                                                |                                              |                                               |                                                |                                                   |                                       |                           |                                      |
| A (Observe to observe do |                                               | D /T                                       |                                         |                                     |                                     |                                             | ) /N 4:                                     |                                                  |                                 |                                  |                                                 |                                        | ) (la al            |                                                 |                                                   |                                               |                                                |                                              |                                               |                                                |                                                   |                                       |                           |                                      |

A (Observe teacher modeling) B (Teacher Guidance) C (Minimal Teacher Support) D (Independent)

First Grade Technology Competency Skills Checklist Use correct spacing after punctuation (A/B) Use the Internet for locating and retrieving information. (A) Use correct spacing between words (A/B) Comply with district guidelines (A/B/C/D) Use cut, copy, and paste functions (A/B) Open, close, and restore windows (A) Use spreadsheet and database (A/B) Identify computer components (A/B) Use multimedia software (A/B/C/D) Change font, color, and size (A/B) Open by double clicking (C/D) Respect hardware (A/B/C/D) Respect software (A/B/C/D) Name and save file (A/B/C) Use bar code reader (B/C) Use laserdisc player (A/B) Use CD-ROM drive (A/B) "Log in" and "log out" (D) Use tape recorder (C/D) Open saved file (A/B/C) Use digital camera (A) Use calculator (A/B/C) Use video camera (A) Use spell check (A/B) Use arrow keys (C/D) Add graphics (A/B/C) Use menu bar (B/C) Use tool icons (A/B) Resize pictures (A) Add text boxes (A) Use mouse (C/D) Use scanner (A) Use VCR (B/C) Students

A (Observe teacher modeling) B (Teacher Guidance) C (Minimal Teacher Support) D (Independent)

# Instructional Management Suggestions First Grade

Each student will increase individual skills by using the grade-level designated keyboarding software for a minimum of 15-20 minutes weekly.

#### The teacher will

- Use the large screen monitor when modeling or demonstrating technology/keyboarding skills.
- Integrate technology competencies and keyboarding throughout the day.

# Using Magic Applehouse in the Classroom

The main educational objective of *Magic Applehouse* is to introduce students to basic computer skills and allow them to become comfortable with these skills. This is a CD-ROM based program. This program is used in kindergarten and can be used during the first semester of first grade.

In **Key Coach**, the **Learn With Abigail** tutorial covers learning the parts of a computer including the monitor, keyboard, CPU, mouse, printer, modem, and external CD-ROM drive. Students are also taught the function of the mouse, arrow keys, space bar, windows, cursor, shift, return and tab keys.

The **Keyboard Fun** section of **Key Coach** allows students an opportunity to reinforce skills learned in tutorial.

- Making a Folder provides practice in using the mouse to click and drag and to double-click.
- Falling Apples reinforces the use of the tab key.
- Swift Shift and Buzz's Beehive reinforce using the tab key, space bar, arrow keys, return key, and following the cursor.

The **Apple Orchard** section provides students opportunities to enter and gather information into a database and spreadsheet.

# **Key Points**

- Demonstrate or model each lesson in large group.
- Allow students to progress through the assigned activity at their own pace.
- Monitor and provide feedback and encouragement.
- Assess using ongoing observation.

# **Using Paws in the Classroom**

**Paws in Typing Town**, a network software program, includes sixteen lessons that introduce all of the keys using the correct fingering. Some of these beginning lessons are developmentally appropriate for students during the **second semester** of first grade. This software program will continue to be used in the second and third grade instructional programs.

**Paws in Typing Town** emphasizes technique first, then speed, and finally accuracy while teaching:

- proper techniques of sitting correctly
- correct hand and finger position
- finding, placing, and maintaining correct home key position
- correct finger reach
- striking with the correct finger
- correct keystroking technique

#### Lessons

- 16 lessons with four modules each (Technique, Lesson, Arcade, and Journal)
- lessons follow sequence of review, new keys, practice, speed building
- taught in linear progression
- printable progress reports

#### **Management Options**

- assessment tools
- options for customizing lesson plans
- sound and delete key function
- game speed goals
- Lesson Completion Report

# **Suggestions for Multitasking**

In the elementary classroom, teachers use multitasking opportunities for students to practice and demonstrate skills and processes. One important learning activity is to observe, practice, use, and apply keyboarding skills. At this time students will be working independently, with partners, or in groups. Students' needs and available technology will determine group size and number of groups. The teacher may be engaged in direct teaching or observing/facilitating student learning. Some suggestions for facilitating multitasking within the classroom are listed below:

writer's workshop independent reading laserdisc activities center/station time activities to develop math concepts literacy stations handwriting opportunities journal writing
listening station
guided reading
language arts
activities from the organizing ideas
spelling reinforcement

Specific examples for managing multitasking throughout the day:

#### 1. With teacher engaged:

• Three groups of students

Group A - Keyboarding

Group B - Guided reading with the teacher

Group C - Writing activity

Four groups of students

Group A - Keyboarding

Group B - Math manipulatives for concept development

Group C - Writing conferences with the teacher

Group D - Listening station

• Five groups of students

Group A - Keyboarding

Group B - Running Record with the teacher

Group C - Activity from Integrated Curriculum

Group D - Math problem solving activity

Group E - Journal writing

# 2. With teacher observing/facilitating:

• Three groups of students

Group A - Keyboarding

Group B - Handwriting

Group C - Laserdisc activity

- Four groups of students
  - Group A Keyboarding
  - Group B Independent reading
  - Group C Research at the computer
  - Group D Journal writing
- Five groups of students
  - Group A Keyboarding
  - Group B Activity from Integrated Curriculum
  - Group C Partner reading
  - Group D Handwriting
  - Group E Art activity

# Second Grade

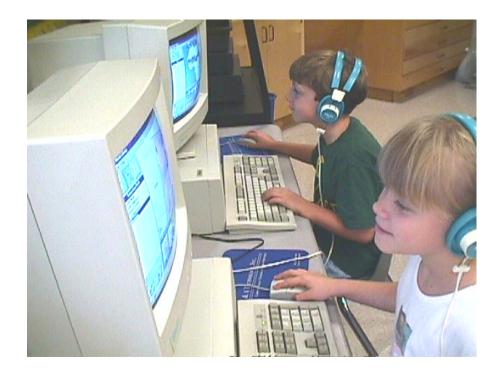

# **Keyboarding Skills for Second Grade**

- A: Observing Teacher Modeling of Skills
- **B: Practicing Skills with Teacher Guidance**
- C: Using Skills with Minimal Teacher Support
  D: Applying Skills Independently
- X: Not Covered

| <ul> <li>Use correct technique for key striking and keying by touch.</li> </ul>                                                  | Α   |
|----------------------------------------------------------------------------------------------------|-----|
| Enter data at a rate of 11-15 words per minute.                                                                                  | Α   |
| Identify the location and function of the Tab Key.                                                                               | A/B |
| Use both hands simultaneously on the keyboard.                                                                                   | A/B |
| <ul> <li>Use correct hand-finger, home row, and pairing of fingers.</li> </ul>                                                   | A/B |
| Use left hand on the left side of the keyboard.                                                                                  | В   |
| Use right hand on the right side of the keyboard.                                                                                | В   |
| Use thumb on the spacebar.                                                                                                    | В   |
| Understand that the keyboard is a data input device.                                                                             | С   |
| <ul> <li>Locate, identify, and use letter, number, and punctuation keys.</li> </ul>                                              | С   |
| Identify keys on the right and left side of the keyboard.                                                                        | C/D |
| <ul> <li>Recognize that letters typed on the keyboard are lower case unless the<br/>Shift Key is used.</li> </ul>                | C/D |
| <ul> <li>Identify the location and function of these keys: Enter, Escape, Spacebar,<br/>Shift, Arrows, and Backspace.</li> </ul> | C/D |
| Identify and properly use the mouse.                                                                                             | C/D |
| Use correct posture.                                                                                                    | C/D |
| Use "single-click," "double click," and "click-and-drag" functions of the mouse.                                                 | C/D |
| Recognize letters on the keyboard as capital letters.                                                                            | D   |

# **Technology Competency Skills for Second Grade**

A: Observing Teacher Modeling of Skills

**B:** Practicing Skills with Teacher Guidance

C: Using Skills with Minimal Teacher Support

D: Applying Skills Independently

X: Not Covered

| <ul> <li>Access and use an existing spreadsheet and database.</li> <li>Use a scanner.</li> <li>Resize pictures.</li> <li>Understand and use the cut, copy, and paste information.</li> <li>Use the Internet for locating and retrieving information.</li> <li>Open, close, and restore windows.</li> <li>Use a digital camera to take pictures.</li> <li>Use a video camera.</li> <li>Access information on a CD-ROM drive.</li> <li>Identify the following components of a computer system: CPUs, monitor, mouse, mouse pad, sound device, earphones, and keyboard.</li> <li>Use correct spacing between words.</li> <li>Use spell check.</li> <li>Use spell check.</li> <li>Use the tool icons such as bold, italicize, underline, paragraph indent, and justification.</li> <li>Use a laserdisc player.</li> <li>Use a VCR.</li> <li>C Show respect for computer hardware.</li> <li>Understand and comply with the District Acceptable Use Guidelines.</li> <li>Use appropriate items on a menu bar, e.g., "Print" and "Save."</li> <li>C/D</li> <li>Change font, color, and size.</li> <li>Add graphics to a composition.</li> <li>Use a calculator.</li> </ul>      |   |                                                                    | 1 -   |
|----------------------------------------------------------------------------------------------------|---|--------------------------------------------------------------------|-------|
| <ul> <li>Use a scanner.</li> <li>Resize pictures.</li> <li>Understand and use the cut, copy, and paste information.</li> <li>Use the Internet for locating and retrieving information.</li> <li>Open, close, and restore windows.</li> <li>Use a digital camera to take pictures.</li> <li>Use a video camera.</li> <li>Access information on a CD-ROM drive.</li> <li>Identify the following components of a computer system: CPUs, monitor, mouse, mouse pad, sound device, earphones, and keyboard.</li> <li>Use correct spacing between words.</li> <li>Use correct spacing following punctuation.</li> <li>Use spell check.</li> <li>Use the tool icons such as bold, italicize, underline, paragraph indent, and justification.</li> <li>Use a laserdisc player.</li> <li>Use a VCR.</li> <li>Show respect for computer hardware.</li> <li>Show respect for computer software.</li> <li>Understand and comply with the District Acceptable Use Guidelines.</li> <li>C/D</li> <li>Change font, color, and size.</li> <li>Name and save a file.</li> <li>Add graphics to a composition.</li> <li>Use a calculator.</li> </ul>                                        | • | Add text boxes.                                                    | A     |
| <ul> <li>Resize pictures.</li> <li>Understand and use the cut, copy, and paste information.</li> <li>Use the Internet for locating and retrieving information.</li> <li>Open, close, and restore windows.</li> <li>Use a digital camera to take pictures.</li> <li>Use a video camera.</li> <li>ACE</li> <li>Use a video camera.</li> <li>ACE</li> <li>Identify the following components of a computer system: CPUs, monitor, mouse, mouse pad, sound device, earphones, and keyboard.</li> <li>Use correct spacing between words.</li> <li>Use correct spacing following punctuation.</li> <li>Use spell check.</li> <li>Use spell check.</li> <li>Use the tool icons such as bold, italicize, underline, paragraph indent, and justification.</li> <li>Use a VCR.</li> <li>Use a VCR.</li> <li>Show respect for computer hardware.</li> <li>Show respect for computer software.</li> <li>Understand and comply with the District Acceptable Use Guidelines.</li> <li>Use a ppropriate items on a menu bar, e.g., "Print" and "Save."</li> <li>C/D</li> <li>Change font, color, and size.</li> <li>Add graphics to a composition.</li> <li>Use a calculator.</li> </ul> | • |                                                                    | A/B   |
| <ul> <li>Understand and use the cut, copy, and paste information.</li> <li>Use the Internet for locating and retrieving information.</li> <li>A/E</li> <li>Open, close, and restore windows.</li> <li>Use a digital camera to take pictures.</li> <li>Use a video camera.</li> <li>A/E</li> <li>Access information on a CD-ROM drive.</li> <li>Identify the following components of a computer system: CPUs, monitor, mouse, mouse pad, sound device, earphones, and keyboard.</li> <li>Use correct spacing between words.</li> <li>Use spell check.</li> <li>Use spell check.</li> <li>Use spell check.</li> <li>Use the tool icons such as bold, italicize, underline, paragraph indent, and justification.</li> <li>Use a VCR.</li> <li>Use a VCR.</li> <li>Show respect for computer hardware.</li> <li>Show respect for computer software.</li> <li>Understand and comply with the District Acceptable Use Guidelines.</li> <li>Use a papropriate items on a menu bar, e.g., "Print" and "Save."</li> <li>C/D</li> <li>Change font, color, and size.</li> <li>Add graphics to a composition.</li> <li>Use a calculator.</li> </ul>                                  | • | Use a scanner.                                                     |       |
| Use the Internet for locating and retrieving information.    Open, close, and restore windows.                                                                                                    | • | Resize pictures.                                                   | A/B   |
| <ul> <li>Open, close, and restore windows.</li> <li>Use a digital camera to take pictures.</li> <li>Use a video camera.</li> <li>Access information on a CD-ROM drive.</li> <li>Identify the following components of a computer system: CPUs, monitor, mouse, mouse pad, sound device, earphones, and keyboard.</li> <li>Use correct spacing between words.</li> <li>Use correct spacing following punctuation.</li> <li>Use spell check.</li> <li>Use the tool icons such as bold, italicize, underline, paragraph indent, and justification.</li> <li>Use a laserdisc player.</li> <li>Use a VCR.</li> <li>Show respect for computer hardware.</li> <li>Show respect for computer software.</li> <li>Understand and comply with the District Acceptable Use Guidelines.</li> <li>Use appropriate items on a menu bar, e.g., "Print" and "Save."</li> <li>C/E</li> <li>Add graphics to a composition.</li> <li>Use a calculator.</li> </ul>                                                                                                    | • | Understand and use the cut, copy, and paste information.           | A/B   |
| <ul> <li>Use a digital camera to take pictures.</li> <li>Use a video camera.</li> <li>Access information on a CD-ROM drive.</li> <li>Identify the following components of a computer system: CPUs, monitor, mouse, mouse pad, sound device, earphones, and keyboard.</li> <li>Use correct spacing between words.</li> <li>Use correct spacing following punctuation.</li> <li>Use spell check.</li> <li>Use spell check.</li> <li>Use the tool icons such as bold, italicize, underline, paragraph indent, and justification.</li> <li>Use a laserdisc player.</li> <li>Use a VCR.</li> <li>Show respect for computer hardware.</li> <li>Show respect for computer software.</li> <li>Understand and comply with the District Acceptable Use Guidelines.</li> <li>Use a ppropriate items on a menu bar, e.g., "Print" and "Save."</li> <li>C/D</li> <li>Change font, color, and size.</li> <li>Name and save a file.</li> <li>Add graphics to a composition.</li> <li>Use a calculator.</li> </ul>                                                                                                    | • | Use the Internet for locating and retrieving information.          | A/B   |
| <ul> <li>Use a video camera.</li> <li>Access information on a CD-ROM drive.</li> <li>Identify the following components of a computer system: CPUs, monitor, mouse, mouse pad, sound device, earphones, and keyboard.</li> <li>Use correct spacing between words.</li> <li>Use correct spacing following punctuation.</li> <li>Use spell check.</li> <li>Use the tool icons such as bold, italicize, underline, paragraph indent, and justification.</li> <li>Use a laserdisc player.</li> <li>Use a VCR.</li> <li>Show respect for computer hardware.</li> <li>Show respect for computer software.</li> <li>Understand and comply with the District Acceptable Use Guidelines.</li> <li>Use appropriate items on a menu bar, e.g., "Print" and "Save."</li> <li>C/D</li> <li>Change font, color, and size.</li> <li>Name and save a file.</li> <li>Add graphics to a composition.</li> <li>Use a calculator.</li> </ul>                                                                                                    | • | Open, close, and restore windows.                                  | A/B   |
| <ul> <li>Access information on a CD-ROM drive.</li> <li>Identify the following components of a computer system: CPUs, monitor, mouse, mouse pad, sound device, earphones, and keyboard.</li> <li>Use correct spacing between words.</li> <li>Use correct spacing following punctuation.</li> <li>Use spell check.</li> <li>Use the tool icons such as bold, italicize, underline, paragraph indent, and justification.</li> <li>Use a laserdisc player.</li> <li>Use a VCR.</li> <li>Show respect for computer hardware.</li> <li>Show respect for computer software.</li> <li>Understand and comply with the District Acceptable Use Guidelines.</li> <li>Use appropriate items on a menu bar, e.g., "Print" and "Save."</li> <li>C/D</li> <li>Change font, color, and size.</li> <li>Add graphics to a composition.</li> <li>Use a calculator.</li> </ul>                                                                                                    | • | Use a digital camera to take pictures.                             | A/B   |
| <ul> <li>Identify the following components of a computer system: CPUs, monitor, mouse, mouse pad, sound device, earphones, and keyboard.</li> <li>Use correct spacing between words.</li> <li>Use correct spacing following punctuation.</li> <li>Use spell check.</li> <li>Use the tool icons such as bold, italicize, underline, paragraph indent, and justification.</li> <li>Use a laserdisc player.</li> <li>Use a VCR.</li> <li>Show respect for computer hardware.</li> <li>Show respect for computer software.</li> <li>Understand and comply with the District Acceptable Use Guidelines.</li> <li>Use appropriate items on a menu bar, e.g., "Print" and "Save."</li> <li>C/E</li> <li>Name and save a file.</li> <li>Add graphics to a composition.</li> <li>Use a calculator.</li> </ul>                                                                                                    | • | Use a video camera.                                                | A/B   |
| mouse, mouse pad, sound device, earphones, and keyboard.  Use correct spacing between words.  Use correct spacing following punctuation.  Use spell check.  Use the tool icons such as bold, italicize, underline, paragraph indent, and justification.  Use a laserdisc player.  Use a VCR.  Show respect for computer hardware.  Show respect for computer software.  Understand and comply with the District Acceptable Use Guidelines.  Use appropriate items on a menu bar, e.g., "Print" and "Save."  C/E  Name and save a file.  Add graphics to a composition.  Use a calculator.                                                                                                    | • | Access information on a CD-ROM drive.                              | A/B/C |
| <ul> <li>Use correct spacing following punctuation.</li> <li>Use spell check.</li> <li>Use the tool icons such as bold, italicize, underline, paragraph indent, and justification.</li> <li>Use a laserdisc player.</li> <li>Use a VCR.</li> <li>Show respect for computer hardware.</li> <li>Show respect for computer software.</li> <li>Understand and comply with the District Acceptable Use Guidelines.</li> <li>Use appropriate items on a menu bar, e.g., "Print" and "Save."</li> <li>C/E</li> <li>Name and save a file.</li> <li>Add graphics to a composition.</li> <li>Use a calculator.</li> </ul>                                                                                                    | • |                                                                    | B/C   |
| <ul> <li>Use correct spacing following punctuation.</li> <li>Use spell check.</li> <li>Use the tool icons such as bold, italicize, underline, paragraph indent, and justification.</li> <li>Use a laserdisc player.</li> <li>Use a VCR.</li> <li>Show respect for computer hardware.</li> <li>Show respect for computer software.</li> <li>Understand and comply with the District Acceptable Use Guidelines.</li> <li>Use appropriate items on a menu bar, e.g., "Print" and "Save."</li> <li>C/E</li> <li>Name and save a file.</li> <li>Add graphics to a composition.</li> <li>Use a calculator.</li> </ul>                                                                                                    | • | Use correct spacing between words.                                 | B/C   |
| <ul> <li>Use the tool icons such as bold, italicize, underline, paragraph indent, and justification.</li> <li>Use a laserdisc player.</li> <li>Use a VCR.</li> <li>Show respect for computer hardware.</li> <li>Show respect for computer software.</li> <li>Understand and comply with the District Acceptable Use Guidelines.</li> <li>Use appropriate items on a menu bar, e.g., "Print" and "Save."</li> <li>C/E</li> <li>Name and save a file.</li> <li>Add graphics to a composition.</li> <li>Use a calculator.</li> </ul>                                                                                                    | • |                                                                    | B/C   |
| justification.  Use a laserdisc player.  Use a VCR.  Show respect for computer hardware.  Show respect for computer software.  Understand and comply with the District Acceptable Use Guidelines.  Use appropriate items on a menu bar, e.g., "Print" and "Save."  C/E  Change font, color, and size.  Name and save a file.  Add graphics to a composition.  Use a calculator.                                                                                                    | • | Use spell check.                                                   | B/C   |
| <ul> <li>Use a VCR.</li> <li>Show respect for computer hardware.</li> <li>Show respect for computer software.</li> <li>Understand and comply with the District Acceptable Use Guidelines.</li> <li>Use appropriate items on a menu bar, e.g., "Print" and "Save."</li> <li>Change font, color, and size.</li> <li>Name and save a file.</li> <li>Add graphics to a composition.</li> <li>Use a calculator.</li> </ul>                                                                                                    | • |                                                                    | B/C   |
| <ul> <li>Show respect for computer hardware.</li> <li>Show respect for computer software.</li> <li>Understand and comply with the District Acceptable Use Guidelines.</li> <li>Use appropriate items on a menu bar, e.g., "Print" and "Save."</li> <li>Change font, color, and size.</li> <li>Name and save a file.</li> <li>Add graphics to a composition.</li> <li>Use a calculator.</li> </ul>                                                                                                    | • | Use a laserdisc player.                                            | B/C   |
| <ul> <li>Show respect for computer software.</li> <li>Understand and comply with the District Acceptable Use Guidelines.</li> <li>Use appropriate items on a menu bar, e.g., "Print" and "Save."</li> <li>Change font, color, and size.</li> <li>Name and save a file.</li> <li>Add graphics to a composition.</li> <li>Use a calculator.</li> </ul>                                                                                                    | • | Use a VCR.                                                         | С     |
| <ul> <li>Understand and comply with the District Acceptable Use Guidelines.</li> <li>Use appropriate items on a menu bar, e.g., "Print" and "Save."</li> <li>C/E</li> <li>Change font, color, and size.</li> <li>Name and save a file.</li> <li>Add graphics to a composition.</li> <li>Use a calculator.</li> </ul>                                                                                                    | • | Show respect for computer hardware.                                | C/D   |
| <ul> <li>Use appropriate items on a menu bar, e.g., "Print" and "Save."</li> <li>Change font, color, and size.</li> <li>Name and save a file.</li> <li>Add graphics to a composition.</li> <li>Use a calculator.</li> </ul>                                                                                                    | • | Show respect for computer software.                                | C/D   |
| <ul> <li>Use appropriate items on a menu bar, e.g., "Print" and "Save."</li> <li>Change font, color, and size.</li> <li>Name and save a file.</li> <li>Add graphics to a composition.</li> <li>Use a calculator.</li> </ul>                                                                                                    | • | Understand and comply with the District Acceptable Use Guidelines. | C/D   |
| <ul> <li>Name and save a file.</li> <li>Add graphics to a composition.</li> <li>Use a calculator.</li> </ul>                                                                                                    | • |                                                                    | C/D   |
| <ul> <li>Add graphics to a composition.</li> <li>Use a calculator.</li> </ul>                                                                                                    | • | Change font, color, and size.                                      | C/D   |
| Use a calculator.  C/E                                                                                                    | • | Name and save a file.                                              | C/D   |
|                                                                                                    | • | Add graphics to a composition.                                     | C/D   |
| Use a bar code reader.  C/D                                                                                                    | • | Use a calculator.                                                  | C/D   |
|                                                                                                    | • | Use a bar code reader.                                             | C/D   |
| <ul> <li>Use multimedia software</li> </ul>                                                                                                    | • | Use multimedia software                                            | C/D   |
| Open a saved file.  C/D                                                                                                    | • | Open a saved file.                                                 | C/D   |
| "Log in" and "log out."  D                                                                                                    | • | "Log in" and "log out."                                            | D     |
| Open a program by "double clicking" on an icon.                                                                                                    | • |                                                                    | D     |
| Use the mouse to control the cursor.                                                                                                    | • |                                                                    | D     |
| Use the arrow keys to control the cursor.                                                                                                    | • |                                                                    | D     |
| Use a tape recorder.  D                                                                                                    | • | •                                                                  | D     |

**Second Grade Keyboarding Skills Checklist** dentify location & function of escape key(C/D) spacebar (C/D) Identify location & function of arrow keys(C/D) dentify location & function of enter key (C/D) Identify location & function of backspace key  $(\mathsf{C}/\mathsf{D})$ Identify location & function of shift key (C/D) dentify location & function of Tab Key (A/B) Use correct homerow finger pairings (A/B) Locate, identify & use punctuation keys Locate, identify & use number keys (C) mouse (C/D) Use both hands simultaneously (A/B) Enter data at a rate of 11-15 wpm (A) Identify keys on right & left side (C/D) Locate, identify & use letter keys (C) Identify & properly use mouse (C/D) Understand what a keyboard is (C) Use correct striking techniques (A) Use right hand on keyboard (B) Use left hand on keyboard (B) dentify location & function of Use thumb on spacebar (B) Use correct posture (C/D) Use clicking functions of Recognize capitals (D) Students

A (Observe teacher modeling) B (Teacher Guidance) C (Minimal Teacher Support) D (Independent)

**Second Grade Technology Competency Skills Checklist** Use correct spacing after punctuation (B/C) Use the Internet for locating and retrieving information. (A/B) Use correct spacing between words (B/C) Open, close, and restore windows (A/B) Use spreadsheet and database (A/B) Comply with district guidelines (C/D) Identify computer components (B/C) Change font, color, and size (C/D) 0 Use multimedia software (C/D) Use mouse to control cursor Open by double clicking (D) Use CD-ROM drive (A/B/C) Cut, copy, and paste (A/B) Use bar code reader (C/D) Use laserdisc player (B/C) Name and save file (C/D) "Log in" and "log out" (D) Use digital camera (A/B) Use video camera (A/B) Respect hardware (C/D) Respect software (C/D) Use spell check (B/C) Open saved file (C/D) Use tape recorder (D) Resize pictures (A/B) Use menu bar (C/D) Use calculator (C/D) Use tool icons (B/C) Add graphics (C/D) Use arrow keys (D) Add text boxes (A) Use scanner (A) Use VCR (C) Students A (Observe teacher modeling) B (Teacher Guidance) C (Minimal Teacher Support) D (Independent)

# Instructional Management Suggestions for Second Grade

Each student will increase individual skills by using the grade-level designated keyboarding software for a minimum of 15-20 minutes weekly.

#### The teacher will

- Use the large screen monitor when modeling or demonstrating technology/keyboarding skills.
- Integrate technology competencies and keyboarding throughout the day.

# **Using Paws in the Classroom**

**Paws in Typing Town** emphasizes technique first, then speed, and finally accuracy while teaching:

- proper techniques of sitting correctly
- correct hand and finger position
- finding, placing, and maintaining correct home key position
- correct finger reach
- striking with the correct finger
- correct keystroking technique

#### Lessons

- 16 lessons with four modules each (Technique, Lesson, Arcade, and Journal)
- lessons follow sequence of review, new keys, practice, speed building
- taught in linear progression
- printable progress reports

#### **Management Options**

- assessment tools
- options for customizing lesson plans
- sound and delete key function
- game speed goals
- Lesson Completion Report

#### Do

- Demonstrate or model each new lesson in large group.
- Allow students to progress at their own pace between lessons.
- Monitor, provide feedback, and encourage students.
- Expect correct technique, reasonable speed, and skill.

#### Don't

- Expect or encourage accuracy. (That comes later.)
- Expect long periods of concentration.
- Encourage use of delete key.
- Be discouraged because progress is slow.

#### **Evaluation/Grading**

- Letter grades should not be assigned to students.
- Evaluation should include regular observation and feedback.
- Evaluation is based on correct technique, not speed or accuracy.

# **Suggestions for Multitasking**

Through multitasking, students observe, practice, use, and apply keyboarding skills. Some suggestions for facilitating multitasking within the classroom are listed below:

handwriting journal writing writer's workshop listening station

silent reading time math

laserdisc activities morning warm-up center/station time guided reading time

integrated time language arts

The number of groups and group size depends on the needs of your students and available technology. For example, you may want to have larger groups with three different rotations or smaller groups with four or more rotations. The teacher may be engaged in direct teaching (as in guided reading) or observing/facilitating (as in monitoring student work).

Specific examples for managing multitasking throughout the day:

#### 1. With teacher engaged:

- Three groups of students
  - Group A Keyboarding
  - Group B Guided reading with the teacher
  - Group C Writing activity
- Four groups of students
  - Group A Keyboarding
  - Group B Math manipulatives for concept development
  - Group C Guided reading with the teacher
  - Group D Listening station
- Five groups of students
  - Group A Keyboarding
  - Group B Guided reading with the teacher
  - Group C Activity from Integrated Curriculum
  - Group D Math
  - Group E Journal writing

## 2. With teacher observing/facilitating:

- Three groups of students
  - Group A Keyboarding
  - Group B Handwriting
  - Group C Laserdisc activity
- Four groups of students
  - Group A Keyboarding
  - Group B Silent independent reading
  - Group C Math
  - Group D Journal writing
- Five groups of students
  - Group A Keyboarding
  - Group B Activity from Integrated Curriculum
  - Group C Partner reading
  - Group D Handwriting
  - Group E Art activity

# Third Grade

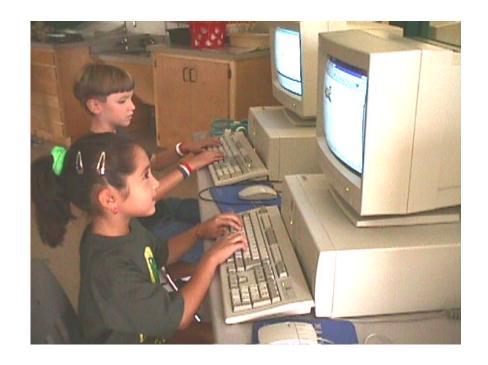

# **Keyboarding Skills for Third Grade**

- A: Observing Teacher Modeling of Skills B: Practicing Skills with Teacher Guidance
- C: Using Skills with Minimal Teacher Support
- D: Applying Skills Independently X: Not Covered

| Use correct technique for key striking and keying by touch.                                                                      | A/B |
|----------------------------------------------------------------------------------------------------|-----|
| Enter data at a rate of 11-15 words per minute.                                                                                  | A/B |
| <ul> <li>Use both hands simultaneously on the keyboard.</li> </ul>                                                               | В   |
| <ul> <li>Use correct hand-finger, home row, and pairing of fingers.</li> </ul>                                                   | В   |
| Use left hand on the left side of the keyboard.                                                                                  | B/C |
| Use right hand on the right side of the keyboard.                                                                                | B/C |
| Use thumb on the spacebar.                                                                                                    | B/C |
| <ul> <li>Locate, identify, and use letter, number, and punctuation keys.</li> </ul>                                              | С   |
| <ul> <li>Identify keys on the right and left side of the keyboard.</li> </ul>                                                    | C/D |
| Identify the location and function of the Tab Key.                                                                               | C/D |
| Use correct posture.                                                                                                    | C/D |
| <ul> <li>Use "single-click," "double click," and "click-and-drag" functions of the<br/>mouse.</li> </ul>                         | C/D |
| Understand that the keyboard is a data input device.                                                                             | D   |
| Recognize letters on the keyboard as capital letters.                                                                            | D   |
| <ul> <li>Recognize that letters typed on the keyboard are lower case unless the Shift<br/>Key is used.</li> </ul>                | D   |
| <ul> <li>Identify the location and function of these keys: Enter, Escape, Spacebar,<br/>Shift, Arrows, and Backspace.</li> </ul> | D   |
| Identify and properly use the mouse.                                                                                             | D   |

# **Technology Competency Skills for Third Grade**

- A: Observing Teacher Modeling of Skills
- B: Practicing Skills with Teacher Guidance
  C: Using Skills with Minimal Teacher Support
- D: Applying Skills Independently
- X: Not Covered

#### **Objectives:**

| • | Add text boxes.                                                                                                    | A/B |
|---|----------------------------------------------------------------------------------------------------|-----|
| • | Access and use an existing spreadsheet and database.                                                                            | A/B |
| • | Use a scanner.                                                                                                    | В   |
| • | Resize pictures.                                                                                                    | B/C |
| • | Use the tool icons such as bold, italicize, underline, paragraph indent, and justification.                                     | B/C |
| • | Understand and use the cut, copy, and paste information.                                                                        | B/C |
| • | Use the Internet for locating and retrieving information.                                                                       | B/C |
| • | Use a laserdisc player.                                                                                                    | B/C |
| • | Identify the following components of a computer system: CPUs, monitor, mouse, mouse pad, sound device, earphones, and keyboard. | C/D |
| • | Use appropriate items on a menu bar e.g., "Print" and "Save."                                                                   | C/D |
| • | Change font, color, and size.                                                                                                   | C/D |
| • | Use correct spacing between words.                                                                                              | C/D |
| • | Use correct spacing following punctuation.                                                                                      | C/D |
| • | Use spell check.                                                                                                    | C/D |
| • | Name and save a file.                                                                                                    | C/D |
| • | Add graphics to a composition.                                                                                                  | C/D |
| • | Open, close, and restore windows.                                                                                               | C/D |
| • | Access information on a CD-ROM drive.                                                                                           | C/D |
| • | Use a VCR.                                                                                                    | C/D |
| • | Use a calculator.                                                                                                    | C/D |
| • | Use a bar code reader.                                                                                                    | C/D |
| • | Use a digital camera to take pictures.                                                                                          | C/D |
| • | Use a video camera.                                                                                                    | C/D |
| • | Use multimedia software                                                                                                    | C/D |
| • | Open a saved file.                                                                                                    | C/D |
| • | Show respect for computer hardware.                                                                                             | D   |
| • | Show respect for computer software.                                                                                             | D   |
| • | Understand and comply with the District Acceptable Use Guidelines.                                                              | D   |
| • | "Log in" and "log out."                                                                                                    | D   |
| • | Open a program by "double clicking" on an icon.                                                                                 | D   |
| • | Use the mouse to control the cursor.                                                                                            | D   |
| • | Use the arrow keys to control the cursor.                                                                                       | D   |
| • | Use a tape recorder.                                                                                                    | D   |

**Third Grade Keyboarding Skills Checklist** Identify location/function of backspace key(D) Use both hands simultaneously on keyboard (B) Recognize letters on keyboard as capitals (b) Recognize that typed letters are lower case (D) Identify location/function of escape key (D) Understand clicking function of mouse(C/D) Identify location/function of arrow keys (D) Enter data at the rate of 11-15 wpm (A/B) dentify location/function of spacebar (D) Identify keys on right and left sides (C/D) Identify location/function of tab key (C/D) Identify location/function of enter key (D) Use correct homerow finger pairings (B) Identify location/function of shift key (D) Understand function of keyboard (D) Use correct striking techniques (A/B) Identify and properly use mouse (D) Use right hand on keyboard (B/C) Use left hand on keyboard (B/C) Use thumb on spacebar (B/C) Use correct posture (C/D) Use punctuation keys (C) Use number keys (C) Use letter keys (C) Students

A (Observe teacher modeling) B (Teacher Guidance) C (Minimal Teacher Support)

D (Independent)

Third Grade Technology Competency Skills Checklist Use correct spacing after punctuation (C/D) Use the Internet for locating and retrieving information. (B/C) Use correct spacing between words (C/D) Open, close, and restore windows (C/D) (A/B) Identify computer components (C/D) Change font, color, and size (C/D) Comply with district guidelines (D) Use spreadsheet and database Use multimedia software (C/D) Open by double clicking (D) Cut, copy, and paste (B/C) Use bar code reader (C/D) Use laserdisc player (B/C) Name and save file (C/D) Use CD-ROM drive (C/D) "Log in" and "log out" (D) Use digital camera (C/D) Use video camera (C/D) Respect hardware (D) Use spell check (C/D) Open saved file (C/D) Use tape recorder (D) Respect software (D) Resize pictures (B/C) Add text boxes (A/B) Use tool icons (B/C) Use menu bar (C/D) Use calculator (C/D) Add graphics (C/D) Use arrow keys (D) Use scanner (B) Use VCR (C/D) Use mouse (D) Students A (Observe teacher modeling) B (Teacher Guidance) C (Minimal Teacher Support) D (Independent)

# Instructional Management Suggestions for Third Grade

Each student will increase individual skills by using the grade-level designated keyboarding software for a minimum of 15-20 minutes weekly.

#### The teacher will

- Use the large screen monitor when modeling or demonstrating technology/keyboarding skills.
- Integrate technology competencies and keyboarding throughout the day.

### **Using Paws in the Classroom**

**Paws in Typing Town** emphasizes technique first, then speed, and finally accuracy while teaching the following:

- proper techniques of sitting correctly
- correct hand and finger position
- finding, placing, and maintaining correct home key position
- correct finger reach
- striking with the correct finger
- correct keystroking technique

#### Lessons

- 16 lessons with four modules each (Technique, Lesson, Arcade, and Journal)
- lessons following the sequence of review, new keys, practice, speed building
- taught in linear progression
- printable progress reports

#### **Management Options**

- assessment tools
- options for customizing lesson plans
- sound and delete key function
- game speed goals
- Lesson Completion Report

#### Do

- Demonstrate or model each new lesson in large group.
- Allow students to progress at their own pace between lessons.
- Monitor, provide feedback and encourage students.
- Expect correct technique, reasonable speed, and skill.

#### Don't

- Expect or encourage accuracy. (That comes later.)
- Expect long periods of concentration.
- Encourage use of delete key.
- Be discouraged because progress is slow.

#### **Evaluation/Grading**

- No letter grades assigned to students.
- Evaluation includes regular observation and feedback.
- Evaluation based on correct technique, not speed or accuracy.

### **Suggestions for Multitasking**

Through multitasking, students observe, practice, use, and apply keyboarding skills. Some suggestions for facilitating multitasking within the classroom are listed below:

handwriting journal writing writer's workshop listening station

silent reading time math

laserdisc activities morning warm-up center/station time guided reading time

integrated time language arts

The number of groups and group size depends on the needs of your students and available technology. For example, you may want to have larger groups with three different rotations or smaller groups with four or more rotations. The teacher may be engaged in direct teaching (as in guided reading) or observing/facilitating (as in monitoring student work).

Specific examples for managing multitasking throughout the day:

#### 1. With teacher engaged:

- Three groups of students
  - Group A Keyboarding
  - Group B Guided reading with the teacher
  - Group C Writing activity
- Four groups of students
  - Group A Keyboarding
  - Group B Math manipulatives for concept development
  - Group C Guided reading with the teacher
  - Group D Listening station
- Five groups of students
  - Group A Keyboarding
  - Group B Guided reading with the teacher
  - Group C Activity from Integrated Curriculum
  - Group D Math
  - Group E Journal writing

#### 2. With teacher observing/facilitating:

- Three groups of students
  - Group A Keyboarding
  - Group B Handwriting
  - Group C Laserdisc activity
- Four groups of students
  - Group A Keyboarding
  - Group B Silent independent reading
  - Group C Math
  - Group D Journal writing
- Five groups of students
  - Group A Keyboarding
  - Group B Activity from Integrated Curriculum
  - Group C Partner reading
  - Group D Handwriting
  - Group E Art activity

# Fourth Grade

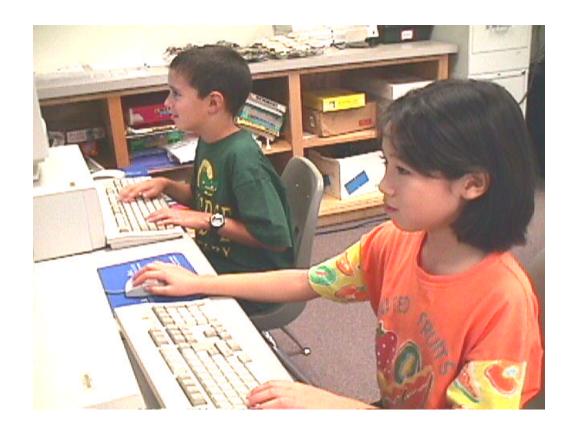

# **Keyboarding Skills for Fourth Grade**

A: Observing Teacher Modeling of Skills

**B: Practicing Skills with Teacher Guidance** 

C: Using Skills with Minimal Teacher Support

D: Applying Skills Independently

X: Not Covered

#### **Objectives:**

| Use both hands simultaneously on the keyboard.                                                                                   | B/C |
|----------------------------------------------------------------------------------------------------|-----|
| Use correct technique for key striking and keying by touch.                                                                      | B/C |
| <ul> <li>Use correct hand-finger, home row, and pairing of fingers.</li> </ul>                                                   | C/D |
| Enter data at a rate of 11-15 words per minute.                                                                                  | C/D |
| Understand that the keyboard is a data input device.                                                                             | D   |
| Identify keys on the right and left side of the keyboard.                                                                        | D   |
| Recognize letters on the keyboard as capital letters.                                                                            | D   |
| <ul> <li>Recognize that letters typed on the keyboard are lower case unless the Shift<br/>Key is used.</li> </ul>                | D   |
| <ul> <li>Identify the location and function of these keys: Enter, Escape, Spacebar,<br/>Shift, Arrows, and Backspace.</li> </ul> | D   |
| Identify the location and function of the Tab Key.                                                                               | D   |
| Identify and properly use the mouse.                                                                                             | D   |
| Use correct posture.                                                                                                    | D   |
| <ul> <li>Use "single-click," "double click," and "click-and-drag" functions of the<br/>mouse.</li> </ul>                         | D   |
| <ul> <li>Locate, identify, and use letter, number, and punctuation keys.</li> </ul>                                              | D   |
| Use left hand on the left side of the keyboard.                                                                                  | D   |
| Use right hand on the right side of the keyboard.                                                                                | D   |
| Use thumb on the spacebar.                                                                                                    | D   |

# **Technology Competency Skills for Fourth Grade**

A: Observing Teacher Modeling of Skills

B: Practicing Skills with Teacher Guidance

C: Using Skills with Minimal Teacher Support

D: Applying Skills Independently

X: Not Covered

#### **Objectives:**

| Add text boxes.                                                                                                    | B/C |
|----------------------------------------------------------------------------------------------------|-----|
| Use the Internet for locating and retrieving information.                                                                                               | B/C |
| Access and use an existing spreadsheet and database.                                                                                                    | B/C |
| Understand and use the cut, copy, and paste information.                                                                                                | С   |
| Use a scanner.                                                                                                    | С   |
| Resize pictures.                                                                                                    | C/D |
| <ul> <li>Use the tool icons such as bold, italicize, underline, paragraph indent, and<br/>justification.</li> </ul>                                     | C/D |
| Use a VCR.                                                                                                    | C/D |
| Use a laserdisc player.                                                                                                    | C/D |
| Show respect for computer hardware.                                                                                                    | D   |
| Show respect for computer software.                                                                                                    | D   |
| <ul> <li>Understand and comply with the District Acceptable Use Guidelines.</li> </ul>                                                                  | D   |
| <ul> <li>Identify the following components of a computer system: CPUs, monitor,<br/>mouse, mouse pad, sound device, earphones, and keyboard.</li> </ul> | D   |
| "Log in" and "log out."                                                                                                    | D   |
| Open a program by "double clicking" on an icon.                                                                                                    | D   |
| Use the mouse to control the cursor.                                                                                                    | D   |
| Use the arrow keys to control the cursor.                                                                                                    | D   |
| <ul> <li>Use appropriate items on a menu bar, e.g., "Print" and "Save."</li> </ul>                                                                      | D   |
| Change font, color, and size.                                                                                                    | D   |
| Use correct spacing between words.                                                                                                    | D   |
| Use correct spacing following punctuation.                                                                                                    | D   |
| Use spell check.                                                                                                    | D   |
| Name and save a file.                                                                                                    | D   |
| Add graphics to a composition.                                                                                                    | D   |
| Open, close, and restore windows.                                                                                                    | D   |
| Access information on a CD-ROM drive.                                                                                                    | D   |
| Use a calculator.                                                                                                    | D   |
| Use a bar code reader.                                                                                                    | D   |
| Use a tape recorder.                                                                                                    | D   |
| Use a digital camera to take pictures.                                                                                                    | D   |
| Use a video camera.                                                                                                    | D   |
| Use multimedia software                                                                                                    | D   |
| Open a saved file.                                                                                                    | D   |

Fourth Grade Keyboarding Skills Checklist Recognize that typed letters are lower case(D) Identify location/function of backspace key (D) Locate, identify, and use punctuation keys (D) Recognize letters on keyboard as capitals (D) Identify location/function of escape key (D) Use correct homerow finger pairings (C/D) Identify location/function of arrow keys (D) Locate, identify, and use number keys (D) Understand clicking function of mouse (D) Identify location/ function of spacebar (A) Identify location/function of enter key (D) Identify location/function of shift key (D) Locate, identify, and use letter keys (D) Identify location/function of tab key (D) Use correct striking techniques (B/C) Identify and properly use mouse (D) Use both hands on keyboard (B/C) Understands use of keyboard (D) Use right hand on keyboard (D) Use left hand on keyboard (D) Use thumb on spacebar (D) Use correct posture (D) Identify keys (D) Students

Plano ISD Elementary Technology Literacy Guide

A (Observe teacher modeling) B (Teacher Guidance) C (Minimal Teacher Support)

D (Independent)

**Fourth Grade Technology Competency Skills Checklist** Access and use spreadsheet and database (B/C) Use the Internet for locating and retrieving information. (B/C) Use correct spacing after punctuation (d) Identify and properly use arrow keys (D) Use correct spacing between words (D) Use cut, copy, and paste functions (C) Open, close, and restore Windows (D) Identify and properly use mouse (D) Comply with district guidelines (D) Identify computer components (D) Change font, color, and size (D) Use multimedia software (D) Open by double clicking (D) Use laserdisc player (C/D) "Log in" and "log out" (D) Use bar code reader (D) Name and save file (D) Use CD-ROM drive (D) Use digital camera (D) Use video camera (D) Use tape recorder (D) Resize pictures (C/D) Respect hardware (D Respect software (D) Add text boxes (B/C) Use tool icons (C/D) Open saved file (D) Use spell check (D) Use menu bar (D) Use calculator (D) Add graphics (D) Use scanner (C) Use VCR (C/D) Students

Plano ISD Elementary Technology Literacy Guide

A (Observe teacher modeling) B (Teacher Guidance) C (Minimal Teacher Support)

D (Independent)

# Instructional Management Suggestions For Fourth Grade

Each student will increase individual skills by using the grade-level designated keyboarding software for a minimum of 15 - 20 minutes weekly.

#### The teacher will

- Use the large screen monitor when modeling or demonstrating technology/keyboarding skills.
- Integrate technology competencies and keyboarding throughout the day.

### **Using Mavis Beacon in the Classroom**

The network version of *Mavis Beacon Teaches Typing* has an Instructor Application that is designed to organize, define, and track progress for every Class of users, and for each individual User within a Class. The teacher is able to set skill level, target speed, frequency of typing "games," and type of keyboard to be used. In addition, the teacher will be able to track User development through progress charts and statistics displayed as a class's achievement or an individual's achievement.

**Mavis Beacon Teaches Typing** in the classroom, there are four major components: Laptop, Finger Positioning Chart, Progress Chart, and Fun and Games. These four modules may be reached from the classroom screen. Other options are also available from this screen.

#### Laptop

- contains the lessons teaching letters and correct fingering
  - ♦ pretest or start at beginning
  - ♦ lessons presented in sequence

#### **Finger Positioning Chart**

- gives instruction on correct fingering
- shows "Guide Hands" with correct hand positioning

#### **Progress Chart**

- allows students to view graphs representing
  - ♦ accuracy
  - ♦ speed
  - ♦ areas for improvement
- allows printable progress reports

#### **Fun and Games**

- contains 3 levels
  - ♦ beginning
  - ♦ intermediate
  - ♦ advanced
- Encourage Fun and Games **only** after a majority of the keys have been introduced and practiced.
- Some of these games will follow lessons from the Laptop module and will be appropriate according to the student's level.

#### Other Options

- **Preferences** allows control of the following options
  - ♦ skill level
  - ♦ words per minute
  - ♦ games
  - ◊ animations
  - ♦ keyboard teaching style
  - ♦ passwords set to block other users
- Audio Feature
  - musical selections
  - on/off features for Mavis' voice, background music, and sound effects

## **Suggestions for Multitasking**

Multitasking allows students to observe, practice, use, and apply keyboarding skills. Some suggestions for facilitating multitasking within the classroom are listed below:

- handwriting
- writer's workshop
- silent reading time
- laserdisc activities
- center/station time
- integrated time

- journal writing
- listening station
- math
- morning warm-up
- guided reading time
- language arts

Student needs and available technology determine the number of groups and group size. For example, you may want to have larger groups with three different rotations or smaller groups with four or more rotations. The teacher's availability depends on the students' needs and the objectives being taught or practiced. The teacher may be engaged in direct teaching (as in guided reading) or observing/facilitating (as in monitoring student work).

Specific examples for managing multitasking throughout the day:

#### 1. With teacher engaged:

- Three groups of students
  - Group A Keyboarding
  - Group B Guided reading with the teacher
  - Group C Writing activity
- Four groups of students
  - Group A Keyboarding
  - Group B Math manipulatives for concept development
  - Group C Guided reading with the teacher
  - Group D Listening station
- Five groups of students
  - Group A Keyboarding
  - Group B Guided reading with the teacher
  - Group C Activity from Integrated Curriculum
  - Group D Math
  - Group E Journal writing

#### 2. With teacher observing/facilitating:

- Three groups of students
  - Group A Keyboarding
  - Group B Handwriting
  - Group C Laserdisc activity
- Four groups of students
  - Group A Keyboarding
  - Group B Silent independent reading
  - Group C Math
  - Group D Journal writing
- Five groups of students
  - Group A Keyboarding
  - Group B Activity from Integrated Curriculum
  - Group C Partner reading
  - Group D Handwriting
  - Group E Art activity

# Fifth Grade

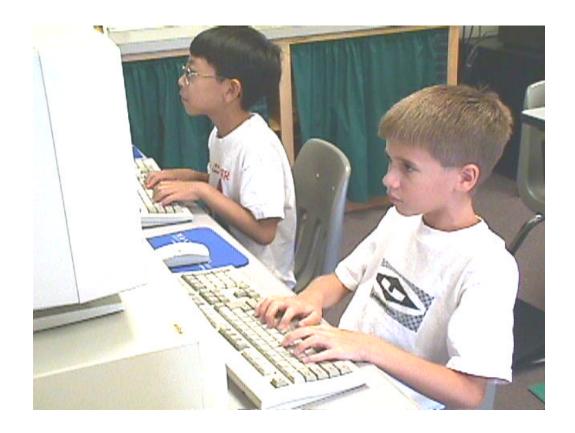

# **Keyboarding Skills for Fifth Grade**

A: Observing Teacher Modeling of Skills

**B: Practicing Skills with Teacher Guidance** 

C: Using Skills with Minimal Teacher Support

D: Applying Skills Independently

X: Not Covered

#### **Objectives:**

| Use correct technique for key striking and keying by touch.                                                                   | C/D |
|----------------------------------------------------------------------------------------------------|-----|
| Understand that the keyboard is a data input device.                                                                          | D   |
| <ul> <li>Identify keys on the right and left side of the keyboard.</li> </ul>                                                 | D   |
| Recognize letters on the keyboard as capital letters.                                                                         | D   |
| <ul> <li>Recognize that letters typed on the keyboard are lower case unless the Shift<br/>Key is used.</li> </ul>             | D   |
| <ul> <li>Learn the location and function of these keys: Enter, Escape, Spacebar,<br/>Shift, Arrows, and Backspace.</li> </ul> | D   |
| Identify the location and function of the Tab Key.                                                                            | D   |
| Identify and properly use the mouse.                                                                                          | D   |
| Use correct posture.                                                                                                    | D   |
| <ul> <li>Use "single-click," "double click," and "click-and-drag" functions of the<br/>mouse.</li> </ul>                      | D   |
| <ul> <li>Locate, identify, and use letter, number, and punctuation keys.</li> </ul>                                           | D   |
| Use left hand on the left side of the keyboard.                                                                               | D   |
| Use right hand on the right side of the keyboard.                                                                             | D   |
| Use both hands simultaneously on the keyboard.                                                                                | D   |
| Use thumb on the spacebar.                                                                                                    | D   |
| <ul> <li>Use correct hand-finger, home row, and pairing of fingers.</li> </ul>                                                | D   |
| Enter data at a rate of 11-15 words per minute.                                                                               | D   |

# **Technology Competency Skills for Fifth Grade**

- A: Observing Teacher Modeling of Skills
- **B: Practicing Skills with Teacher Guidance**
- C: Using Skills with Minimal Teacher Support
- D: Applying Skills Independently
- X: Not Covered

#### **Objectives:**

| • ( | Jse a scanner.                                                                                                    | С   |
|-----|----------------------------------------------------------------------------------------------------|-----|
| • / | Add text boxes.                                                                                                    | C/D |
| • ( | Jse the Internet for locating and retrieving information.                                                                      | C/D |
| • / | Access and use an existing spreadsheet and database.                                                                           | C/D |
| • ( | Jse a laserdisc player.                                                                                                    | C/D |
| • 5 | Show respect for computer hardware.                                                                                            | D   |
| • 5 | Show respect for computer software.                                                                                            | D   |
| • ( | Understand and comply with the District Acceptable Use Guidelines.                                                             | D   |
| r   | dentify the following components of a computer system: CPUs, monitor, nouse, mouse pad, sound device, earphones, and keyboard. | D   |
| • " | Log in" and "log out."                                                                                                    | D   |
|     | Open a program by "double clicking" on an icon.                                                                                | D   |
| • ( | Jse the mouse to control the cursor.                                                                                           | D   |
| • ( | Jse the arrow keys to control the cursor.                                                                                      | D   |
| • ( | Jse appropriate items on a menu bar, e.g., "Print" and "Save."                                                                 | D   |
| • F | Resize pictures.                                                                                                    | D   |
| • ( | Change font, color, and size.                                                                                                  | D   |
| • ( | Jse correct spacing between words.                                                                                             | D   |
| • ( | Jse correct spacing following punctuation.                                                                                     | D   |
| • ( | Jse spell check.                                                                                                    | D   |
| • 1 | Name and save a file.                                                                                                    | D   |
| • / | Add graphics to a composition.                                                                                                 | D   |
|     | Use the tool icons such as bold, italicize, underline, paragraph indent, and ustification.                                     | D   |
| • ( | Understand and use the cut, copy, and paste information.                                                                       | D   |
| • ( | Open, close, and restore Windows.                                                                                              | D   |
| • / | Access information on a CD-ROM drive.                                                                                          | D   |
| • ( | Jse a VCR.                                                                                                    | D   |
| • ( | Jse a calculator.                                                                                                    | D   |
| • ( | Jse a bar code reader.                                                                                                    | D   |
| • ( | Jse a tape recorder.                                                                                                    | D   |
| • ( | Jse a digital camera to take pictures.                                                                                         | D   |
| • ( | Jse a video camera.                                                                                                    | D   |
| • ( | Jse multimedia software                                                                                                    | D   |
| • ( | Open a saved file.                                                                                                    | D   |

Fifth Grade Keyboarding Skills Checklist Identify location and function of backspace key (D) Identify location and function of arrow keys (D) Recognize that typed letters are lower case(D) Identify location and function of escape key (b) Recognize letters on keyboard as capitals (D) dentify location and function of enter key (D) Identify location and function of number keys  $(\mathbf{D})$ Identify location and function of letter key (D) Identify location and function of shift key (D) Identify location and function of tab key (D) Identify location and function of spacebar Use correct homerow finger pairings (D) Enter data at a rate of 11-15 wpm (D) Understands function of keyboard (D) dentify keys on right and left side (D) Use correct striking techniques (C/D) Identify and properly use mouse (D) Use clicking functions of mouse (D) Use both hands simultaneously (D) Use punctuation keys (D) Use correct posture (D) Use right hand (D) Use left hand (D) Students

A (Observe teacher modeling) B (Teacher Guidance) C (Minimal Teacher Support) D (Independent)

Plano ISD Elementary Technology Literacy Guide

Fifth Grade Technology Competency Skills Checklist Access and use spreadsheet and database (C/D) Use the Internet for locating and retrieving information. (C/D) Use correct spacing after punctuation (D) Use correct spacing between words (D) Open, close, and restore windows (D) Comply with district guidelines (D) Identify computer components (D) Change font, color, and size (D) Use multimedia software (D) Open by double clicking (D) Use laserdisc player (C/D) "Log in" and "log out" (D) Cut, copy, and paste (D) Use bar code reader (D) Properly use mouse (D) Name and save file (D) Use CD-ROM drive (D) Use digital camera (D) Use video camera (D) Respect hardware (D) Use tape recorder (D) Respect software (D) Add text boxes (C/D) Use arrow keys (D) Resize pictures (D) Use spell check (D) Open saved file (D) Use menu bar (D) Use calculator (D) Use tool icons (D) Add graphics (D) Use scanner (C) Use VCR (D) Students A (Observe teacher modeling) B (Teacher Guidance) C (Minimal Teacher Support) D (Independent)

# Instructional Management Suggestions For Fifth Grade

Each student will increase individual skills by using the grade-level designated keyboarding software for a minimum of 15 - 20 minutes weekly.

#### The teacher will

- Use the large screen monitor when modeling or demonstrating technology/keyboarding skills.
- Integrate technology competencies and keyboarding throughout the day.

### **Using Mavis Beacon in the Classroom**

The network version of *Mavis Beacon Teaches Typing* has an Instructor Application that is designed to organize, define, and track progress for every Class of users, and for each individual User within a Class. The teacher is able to set skill level, target speed, frequency of typing "games," and type of keyboard to be used. In addition, the teacher will be able to track User development through progress charts and statistics displayed as a Class's achievement or an individual's achievement.

**Mavis Beacon Teaches Typing** has four major components: Laptop, Finger Positioning Chart, Progress Chart, and Fun and Games. These four modules may be reached from the classroom screen. Other options are also available from this screen.

#### Laptop

- contains the lessons teaching letters and correct fingering
  - pretest or start at beginning
  - ♦ lessons presented in sequence

#### **Finger Positioning Chart**

- gives instruction on correct fingering
- shows "Guide Hands" with correct hand positioning

#### **Progress Chart**

- allows students to view graphs representing
  - ♦ accuracy
  - ♦ speed
  - ♦ areas for improvement
- allows printable progress reports

#### **Fun and Games**

- contains 3 levels
  - ♦ beginning
  - ♦ intermediate
  - ♦ advanced
- Encourage Fun and Games **only** after a majority of the keys have been introduced and practiced.
- Some of these games will follow lessons from the Laptop module and will be appropriate according to the student's level.

#### Other Options

- **Preferences** allows control of the following options
  - ♦ skill level
  - ♦ words per minute
  - ♦ games
  - ◊ animations
  - ♦ keyboard teaching style
  - ♦ passwords set to block other users
- Audio Feature
  - musical selections
  - ◊ on/off features for Mavis' voice, background music, and sound effects

### **Suggestions for Multitasking**

Multitasking allows students to observe, practice, use, and apply keyboarding skills. Some suggestions for facilitating multitasking within the classroom are listed below:

handwriting journal writing
writer's workshop listening station
silent reading time math
laserdisc activities morning warm-up
center/station time guided reading time
integrated time language arts

Student needs and available technology determine the number of groups and group size. For example, you may want to have larger groups with three different rotations or smaller groups with four or more rotations. The teacher may be engaged in direct teaching (as in guided reading) or observing/facilitating (as in monitoring student work).

Specific examples for managing multitasking throughout the day:

#### 1. With teacher engaged:

- Three groups of students
  - Group A Keyboarding
  - Group B Guided reading with the teacher
  - Group C Writing activity
- Four groups of students
  - Group A Keyboarding
  - Group B Math manipulatives for concept development
  - Group C Guided reading with the teacher
  - Group D Listening station
- Five groups of students
  - Group A Keyboarding
  - Group B Guided reading with the teacher
  - Group C Activity from Integrated Curriculum
  - Group D Math
  - Group E Journal writing

#### 2. With teacher observing/facilitating:

- Three groups of students
  - Group A Keyboarding
  - Group B Handwriting
  - Group C Laserdisc activity
- Four groups of students
  - Group A Keyboarding
  - Group B Silent independent reading
  - Group C Math
  - Group D Journal writing
- Five groups of students
  - Group A Keyboarding
  - Group B Activity from Integrated Curriculum
  - Group C Partner reading
  - Group D Handwriting
  - Group E Art activity

# **TEKS**

# Texas Essential Knowledge and Skills For Technology Applications

www.tea.state.tx.us/teks

http://129.120.20.20/trainer/WebSites/START/index.htm

# Chapter 126. Texas Essential Knowledge and Skills for Technology Applications

#### Subchapter A. Elementary

Statutory Authority: The provisions of this Subchapter A issued under the Texas Education Code, §28.002, unless otherwise noted.

# §126.1. Implementation of Texas Essential Knowledge and Skills for Technology Applications, Elementary.

The provisions of this subchapter shall be effective September 1, 1998.

Source: The provisions of this §126.1 adopted to be effective September 1,1998, 22 TexReg 5203.

#### §126.2. Technology Applications, Kindergarten-Grade 2.

- (a) Introduction.
  - (1) The technology applications curriculum has four strands: foundations, information acquisition, work in solving problems, and communication.
  - (2) Through the study of technology applications foundations, including technology-related terms, concepts, and data input strategies, students learn to make informed decisions about technologies and their applications. The efficient acquisition of information includes the identification of task requirements; the plan for using search strategies; and the use of technology to access, analyze, and evaluate the acquired information. By using technology as a tool that supports the work of individuals and groups in solving problems, students will select the technology appropriate for the task, synthesize knowledge, a solution, and evaluate the results. Students communicate information in different formats and to diverse audiences. A variety of technologies will be used. Students will analyze and evaluate the results.
- (b) Knowledge and skills.
  - (1) Foundations. The student demonstrates knowledge and appropriate use of hardware components, software programs, and their connections. The student is expected to:
    - (A) use technology terminology appropriate to the task;
    - (B) start and exit programs as well as create, name, and save files; and
    - (C) use networking terminology such as on-line, network, or password and access remote equipment on a network such as a printer.
  - (2) Foundations. The student uses data input skills appropriate to the task. The student is expected to:
    - (A) use a variety of input devices such as mouse, keyboard, disk drive, modem, voice/sound recorder, scanner, digital video, CD-ROM, or touch screen;

- (B) use proper keyboarding techniques such as correct hand and body positions and smooth and rhythmic keystroke patterns as grade-level appropriate;
- (C) demonstrate touch keyboarding techniques for operating the alphabetic, numeric, punctuation, and symbol keys as grade-level appropriate;
- (D) produce documents at the keyboard, proofread, and correct errors; and
- (E) use language skills including capitalization, punctuation, spelling, word division, and use of numbers and symbols as grade-level appropriate.
- (3) Foundations. The student complies with the laws and examines the issues regarding the use of technology in society. The student is expected to:
  - (A) follow acceptable use policies when using computers; and
  - (B) model respect of intellectual property by not illegally copying software or another individual's electronic work.
- (4) Information acquisition. The student uses a variety of strategies to acquire information from electronic resources, with appropriate supervision. The student is expected to:
  - (A) apply keyword searches to acquire information; and
  - (B) select appropriate strategies to navigate and access information for research and resource sharing.
- (5) Information acquisition. The student acquires electronic information in a variety of formats, with appropriate supervision. The student is expected to:
  - (A) acquire information including text, audio, video, and graphics; and
  - (B) use on-line help.
- (6) Information acquisition. The student evaluates the acquired electronic information. The student is expected to:
  - (A) determine the success of strategies used to acquire electronic information; and
  - (B) determine the usefulness and appropriateness of digital information.
- (7) Solving problems. The student uses appropriate computer-based productivity tools to create and modify solutions to problems. The student is expected to:
  - (A) use software programs with audio, video, and graphics to enhance learning experiences; and
  - (B) use appropriate software, including the use of word processing and multimedia, to express ideas and solve problems.

- (8) Solving problems. The student uses research skills and electronic communication, with appropriate supervision, to create new knowledge. The student is expected to:
  - (A) use communication tools to participate in group projects; and
  - (B) use electronic tools and research skills to build a knowledge base regarding a topic, task, or assignment.
- (9) Solving problems. The student uses technology applications to facilitate evaluation of work, both process and product. The student is expected to:
  - (A) use software features, such as on-line help, to evaluate work progress; and
  - (B) use software features, such as slide show previews, to evaluate final product.
- (10) Communication. The student formats digital information for appropriate and effective communication. The student is expected to:
  - (A) use font attributes, color, white space, and graphics to ensure that products are appropriate for the defined audience; and
  - (B) use font attributes, color, white space, and graphics to ensure that products are appropriate for the communication media including multimedia screen displays and printed materials.
- (11) Communication. The student delivers the product electronically in a variety of media, with appropriate supervision. The student is expected to:
  - (A) publish information in a variety of media including, but not limited to, printed copy or monitor display; and
  - (B) publish information in a variety of media including, but not limited to, stored files or video.
- (12) Communication. The student uses technology applications to facilitate evaluation of communication, both process and product. The student is expected to:
  - (A) select representative products to be collected and stored in an electronic evaluation tool: and
  - (B) evaluate the product for relevance to the assignment or task.

Source: The provisions of this §126.2 adopted to be effective September 1,1998, 22 TexReg 5203.

#### §126.3. Technology Applications, Grades 3-5.

- (a) Introduction.
  - (1) The technology applications curriculum has four strands: foundations, information acquisition, work in solving problems, and communication.
  - (2) Through the study of technology applications foundations, including technology-related terms, concepts, and data input strategies, students learn to make informed decisions about technologies and their applications. The efficient acquisition of information includes the identification of task requirements; the plan for using search strategies; and the use of technology to access, analyze, and evaluate the acquired information. By using technology as a tool that supports the work of individuals and groups in solving problems, students will select the technology appropriate for the task, synthesize knowledge, create a solution, and evaluate the results. Students communicate information in different formats and to diverse audiences. A variety of technologies will be used. Students will analyze and evaluate the results.
- (b) Knowledge and skills.
  - (1) Foundations. The student demonstrates knowledge and appropriate use of hardware components, software programs, and their connections. The student is expected to:
    - (A) use technology terminology appropriate to the task;
    - (B) save and delete files, uses menu options and commands, and work with more than one software application;
    - (C) identify and describe the characteristics of digital input, processing, and output;
    - (D) delineate and make necessary adjustments regarding compatibility issues including, but not limited to, digital file formats and cross platform connectivity; and
    - (E) access remote equipment on a network such as a printer or other peripherals.
  - (2) Foundations. The student uses data input skills appropriate to the task. The student is expected to:
    - (A) use a variety of input devices such as mouse, keyboard, disk drive, modem, voice/sound recorder, scanner, digital video, CD-ROM, or touch screen;
    - (B) use proper keyboarding techniques such as correct hand and body positions and smooth and rhythmic keystroke patterns;
    - (C) demonstrate touch keyboarding techniques for operating the alphabetic, numeric, punctuation, and symbol keys as grade-level appropriate;
    - (D) produce documents at the keyboard, proofread, and correct errors;
    - (E) use language skills including capitalization, punctuation, spelling, word division, and use of numbers and symbols as grade-level appropriate; and

- (F) demonstrate an appropriate speed on short timed exercises depending upon the grade-level and hours of instruction.
- (3) Foundations. The student complies with the laws and examines the issues regarding the use of technology in society. The student is expected to:
  - (A) follow acceptable use policies when using computers; and
  - (B) model respect of intellectual property by not illegally copying software or another individual's electronic work.
- (4) Information acquisition. The student uses a variety of strategies to acquire information from electronic resources, with appropriate supervision. The student is expected to:
  - (A) apply appropriate electronic search strategies in the acquisition of information including keyword and Boolean search strategies; and
  - (B) select appropriate strategies to navigate and access information on local area networks (LANs) and wide area networks (WANs), including the Internet and intranet, for research and resource sharing.
- (5) Information acquisition. The student acquires electronic information in a variety of formats, with appropriate supervision. The student is expected to:
  - (A) acquire information including text, audio, video, and graphics; and
  - (B) use on-line help and documentation.
- (6) Information acquisition. The student evaluates the acquired electronic information. The student is expected to:
  - (A) apply critical analysis to resolve information conflicts and validate information;
  - (B) determine the success of strategies used to acquire electronic information; and
  - (C) determine the usefulness and appropriateness of digital information.
- (7) Solving problems. The student uses appropriate computer-based productivity tools to create and modify solutions to problems. The student is expected to:
  - (A) use software programs with audio, video, and graphics to enhance learning experiences;
  - (B) use appropriate software to express ideas and solve problems including the use of word processing, graphics, databases, spreadsheets, simulations, and multimedia; and
  - (C) use a variety of data types including text, graphics, digital audio, and video.

- (8) Solving problems. The student uses research skills and electronic communication, with appropriate supervision, to create new knowledge. The student is expected to:
  - (A) use communication tools to participate in group projects;
  - (B) use interactive technology environments, such as simulations, electronic science or mathematics laboratories, virtual museum field trips, or on-line interactive lessons, to manipulate information; and
  - (C) participate with electronic communities as a learner, initiator, contributor, or mentor.
- (9) Solving problems. The student uses technology applications to facilitate evaluation of work, both process and product. The student is expected to:
  - (A) use software features, such as on-line help, to evaluate work progress; and
  - (B) use software features, such as slide show previews, to evaluate final product.
- (10) Communication. The student formats digital information for appropriate and effective communication. The student is expected to:
  - (A) use font attributes, color, white space, and graphics to ensure that products are appropriate for the defined audience;
  - (B) use font attributes, color, white space, and graphics to ensure that products are appropriate for the communication media including multimedia screen displays, Internet documents, and printed materials; and
  - (C) use appropriate applications including, but not limited to, spreadsheets and databases to develop charts and graphs by using data from various sources.
- (11) Communication. The student delivers the product electronically in a variety of media, with appropriate supervision. The student is expected to:
  - (A) publish information in a variety of media including, but not limited to, printed copy, monitor display, Internet documents, and video; and
  - (B) use presentation software to communicate with specific audiences.
- (12) Communication. The student uses technology applications to facilitate evaluation of communication, both process and product. The student is expected to:
  - (A) select representative products to be collected and stored in an electronic evaluation tool:
  - (B) evaluate the product for relevance to the assignment or task; and
  - (C) create technology assessment tools to monitor progress of project such as checklists, timelines, or rubrics.

Source: The provisions of this §126.3 adopted to be effective September 1,1998, 22 TexReg 5203.

# Guidelines for Acceptable Use of Plano Independent School District Technology Resources

The Plano Independent School District provides technology resources to its students and staff for educational and administrative purposes. The goal in providing these resources is to promote educational excellence in the Plano schools by facilitating resource sharing, innovation and communication with the support and supervision of parents, teachers and support staff. The use of these technology resources is a privilege, not a right.

With access to computers and people all over the world comes the potential availability of material that may not be considered to be of educational value in the context of the school setting. Plano ISD firmly believes that the value of information, interaction, and research capabilities available outweighs the possibility that users may obtain material that is not consistent with the educational goals of the district.

Proper behavior, as it relates to the use of computers, is no different than proper behavior in all other aspects of Plano ISD activities. All users are expected to use the computers and computer networks in a responsible, ethical, and polite manner. This document is intended to clarify those expectations as they apply to computer and network usage and is consistent with District Guidelines CQ (Local).

#### **Definition of District Technology Resources**

The District's computer systems and networks are any configuration of hardware and software. The systems and networks include all of the computer hardware, operating system software, application software, stored text, and data files. This includes electronic mail, local databases, externally accessed databases (such as the Internet), CD-ROM, optical media, clip art, digital images, digitized information, communications technologies, and new technologies as they become available. The District reserves the right to monitor all technology resource activity.

#### **Acceptable Use**

The District's technology resources will be used only for learning, teaching and administrative purposes consistent with the District's mission and goals. Commercial use of the District's system is strictly prohibited.

The District will make training available to all users in the proper use of the system and will make copies of acceptable use guidelines available to all users. All training in the use of the District's system will emphasize the ethical use of this resource.

Software or external data may not be placed on any computer, whether stand-alone or networked to the District's system, without permission from the Superintendent or designee.

Other issues applicable to acceptable use are:

- 1. **Copyright**: All users are expected to follow existing copyright laws, copies of which may be found in each campus library.
- 2. **Supervision and permission**: Student use of the computers and computer network is only allowed when supervised or granted permission by a staff member.
- 3. Attempting to log on or logging on to a computer or email system by using another's password is prohibited: Assisting others in violating this rule by sharing information or passwords is unacceptable.

- 4. Improper use of any computer or the network is prohibited. This includes the following:
  - Using racist, profane, or obscene language or materials
  - Using the network for financial gain, political or commercial activity
  - Attempting to or harming equipment, materials or data
  - · Attempting to or sending anonymous messages of any kind
  - Using the network to access inappropriate material
  - Knowingly placing a computer virus on a computer or the network
  - Using the network to provide addresses or other personal information that others may use inappropriately
  - Accessing of information resources, files and documents of another user without their permission

#### **System Access**

Access to the District's network systems will be governed as follows:

- 1. Students will have access to the District's resources for class assignments and research with their teacher's permission and/or supervision.
- 2. Teachers with accounts will be required to maintain password confidentiality by not sharing the password with students or others.
- 3. With the approval of the immediate supervisor, district employees will be granted access to the District's system.
- 4. Any system user identified as a security risk or having violated District Acceptable Use Guidelines may be denied access to the District's system. Other consequences may also be assigned.

#### **Campus Level Coordinator Responsibilities**

As the campus level coordinator for the network systems, the principal or designee will:

- 1. Be responsible for disseminating and enforcing the District Acceptable Use Guidelines for the District's system at the campus level.
- 2. Ensure that employees supervising students who use the District's systems provide information emphasizing the appropriate and ethical use of this resource.

#### **Individual User Responsibilities**

The following standards will apply to all users of the District's computer network systems:

- 1. The individual in whose name a system account is issued will be responsible at all times for its proper use.
- 2. The system may not be used for illegal purposes, in support of illegal activities, or for any other activity prohibited by district guidelines.
- 3. System users may not use another person's system account without written permission from the campus coordinator or principal, as appropriate.
- 4. System users are asked to purge electronic mail or outdated files on a regular basis.
- 5. System users are responsible for making sure they do not violate any copyright laws. Copies of District Policies EFE, EFE (Local), EFE(E), and EFE(E)(Local) are available at all sites.

#### **Vandalism Prohibited**

Any malicious attempt to harm or destroy District equipment or materials, data of another user of the District's system, or any of the agencies or other networks to which the District has access is prohibited. Deliberate attempts to degrade or disrupt system performance may be viewed as violations of district guidelines and, possibly, as criminal activity under applicable state and federal laws, including the Texas Penal Code, Computer Crimes, Chapter 33. This includes, but is not limited to, the uploading or creating of computer viruses.

Vandalism as defined above will result in the cancellation of system use privileges, possible prosecution, and will require restitution for costs associated with system restoration, hardware, or software costs.

#### **Forgery Prohibited**

Forgery or attempted forgery of electronic messages is prohibited. Attempts to read, delete, copy, or modify the electronic mail of other system users or deliberate interference with the ability of other system users to send/receive electronic mail is prohibited.

#### **Information Content/Third Party Supplied Information**

System users and parents of students with access to the District's system should be aware that use of the system may provide access to other electronic communications systems outside the District's networks that may contain inaccurate and/or objectionable material.

A student bringing prohibited materials into the school's electronic environment will be subject to a suspension and/or a revocation of privileges on the District's system and will be subject to disciplinary action in accordance with the Student Code of Conduct. An employee knowingly bringing prohibited materials into the school's electronic environment will be subject to disciplinary action in accordance with District policies.

#### **Network Etiquette**

System users are expected to observe the following network etiquette (also known as netiquette):

- 1. Use appropriate language: swearing, vulgarity, ethnic or racial slurs, and any other inflammatory language are prohibited.
- 2. Pretending to be someone else when sending/receiving messages is prohibited.
- 3. Transmitting obscene messages or pictures is prohibited.
- 4. Revealing such personal information as addresses or phone numbers of users or others is prohibited.
- 5. Using the network in such a way that would disrupt the use of the network by other users is prohibited.
- 6. Be polite. For example, messages typed in capital letters are the computer equivalent of shouting and are considered rude.

#### **Termination/Revocation of System User Account**

The District may suspend or revoke a system user's access to the District's system upon violation of District guidelines and/or administrative regulations regarding acceptable use.

Termination of an employee's account or of a student's access will be effective on the date the principal or campus coordinator receives notice of user withdrawal or of revocation of system privileges, or on a future date if so specified in the notice.

#### **Consequences of Improper Use**

Improper or unethical use may result in disciplinary actions consistent with the existing Student Discipline Guidelines and, if appropriate, the Texas Penal Code, Computer Crimes, Chapter 33, or other state and federal laws. This may also require restitution for costs associated with system restoration, hardware, or software costs.

#### Disclaimer

The District's system is provided on an "as is, as available" basis. The District does not make any warranties, whether expressed or implied, including, without limitation, those of fitness for a particular purpose with respect to any services provided by the system and any information or software contained therein. The District uses a variety of vendor-supplied hardware and software. Therefore, the District does not warrant that the functions or services performed by, or that the information or software contained on the system will meet the user's requirements. Neither does the District warrant that the system will be uninterrupted or error-free, nor that defects will be corrected.

Opinions, advice, services, and all other information expressed by system users, information providers, service providers, or other third party individuals in the system are those of the providers and not necessarily the District.

The District will cooperate fully with local, state, or federal officials in any investigation concerning or relating to misuse of the District's computer systems and networks.

Last update: October 11, 1996

### **Glossary of Keyboarding and Technology Terms**

ACCURACY - a measure of error in keyboarding

ARROW KEYS - keys used to move the cursor up, down, left, or right around screen

BACKSPACE KEY- key used to back up and erase the character or space to the left of the cursor

BAR CODE READER- electronic input device which uses light to reflect a printed bar code to produce images or information

BOLD: characters shown with thicker, darker strokes

BROWSER - software used to access the World Wide Web (Internet) to view text, as well as a variety of other media types

CD - compact disc; typically contains only audio

CD-ROM - compact disc that contains a variety of types of computer data

CPU - (Central Processing Unit) component of a computer system where programs actually operate

CALCULATOR - an electronic device which performs mathematical calculations

CAPS LOCK KEY - key pressed to turn everything you type into CAPITAL LETTERS

CLICK - to press and release a button on your mouse

CLICK AND DRAG - holding down the left mouse button while moving the mouse/cursor

COMBINATION KEYS - two keys used together, such as the shift key and the number 1 to make an exclamation point

CONTROL KEY - A key used to give another set of commands. Control (ctrl) commands are commonly used shortcuts. For example, pressing Ctrl+S in many programs saves a document in the same fashion as selecting Save from the File menu.

COPY - to make an exact duplicate of information in a document so it can be placed in a new location

CURSOR - visually distinct mark that shows the point on a display screen where the next letter, number, symbol, or space will be entered

CUT - deletion of text or graphics that can subsequently be placed in a new location

DATABASE - a program that helps manage large collections of information

DELETE KEY - the key pressed to remove selected text or objects

DIGITAL CAMERA - camera takes pictures without film, and stores your snapshots as digital files

DISK DRIVE - the unit into which a floppy disk is inserted to be read or written by the computer

DOUBLE-SPACE - horizontal line spacing which leaves one blank line space between displayed or printed lines of text

EARPHONES - peripheral units attached to the computer and worn over the ears allowing for transmission of audio signal

EDIT - the process of rearranging, changing, and correcting text or graphics

ENTER KEY - the key pressed to begin a new line in a word processor, or to signal the computer that data has been typed in and completed (also called Return Key)

E-MAIL - sending and receiving messages through a computer network (electronic mail)

ESCAPE KEY - a key which lets the user cancel the last operation and go back to the previous screen

FILE - a collection of information stored on a computer, network, or on a floppy disk, with its own file name.

FLOPPY DISK - a removable disk that stores information magnetically

FONT - a set of characters with a particular design and size

FUNCTION KEYS - keys labeled from F1 to F12 that can be pressed to do a certain task

GRAPHICS - digital images or pictures

HARD DISK - an internal device that a computer uses to store information

HOME ROW KEYS - on the keyboard, the keys A, S, D, F, J, K, L,: (semicolon); used in the QWERTY method of keyboarding

HTTP - (Hyper Text Transfer Protocol) standard transmission format for the World Wide Web (internet)

ICON - a small image on the screen that represents a file, program, peripheral, or tool

INDENT - to set in from the margin, as the first line of a paragraph

INSERT - the key used to switch between the insert and type over modes

INTERNET - the largest computer network in the world, reaching millions of people, on thousands of interconnected networks

ITALICS - style of characters which slant upward to the right

JUSTIFICATION - alignment of text on a page (left, right, center, or full)

KEY - the process of striking keys to record and display words and data

KEYBOARD - an arrangement of keys on a "board" that is attached to a computer used to input data

LASERDISC - optical disc on which images and audio are recorded for playback on a television screen or monitor

LOG IN - to gain access to a computer system, usually by entering user name (login) and password

LOG OUT - terminating a connection to a network

MENU - a list of options from which to choose

MONITOR - a device that displays text and graphics generated by a computer

MOUSE - a device that controls the pointer on the screen

MOUSE PAD - pad on which a mouse operates

MULTIMEDIA - blend of text, graphics, sound, animation, and video on the computer

NUMERIC KEYPAD - section of a keyboard, set up like an adding machine or calculator

PRINT - to produce a paper copy of information displayed on a monitor. A user can also print files, faxes, and screens.

PRINTER - a device that produces a paper copy of the information on your screen.

PROOFREAD - to read text (copy) on the monitor or on a print-out and to correct errors

RESIZE - change the size of a picture or graphic

RETRIEVE - bring stored files from a network or disk to work on in a computer

SAVE - to store a document for future use

SCANNER - device that transfers printed image into digital information on a computer

SEARCH ENGINE - an Internet index of information stored on sites around the world

SHIFT KEY - a key used to make capital letters and certain symbols when pressed in combination with another key

SHORTCUT KEYS - a single key or combination of keys used to save keystrokes or mouse operations

SINGLE-SPACE - to leave no space between lines of text in a document

SOUND DEVICE - a component in a computer that plays and records sounds

SPACE BAR - a long bar at the bottom of a keyboard used to create a blank space in text, moving to the right one space at a time

SPELL CHECK - a program available in many computer applications that checks spelling

SPREADSHEET - a program used for managing, analyzing, and presenting information. Spreadsheets allow information to be sorted or displayed in a chart or graph as well perform calculations on data.

TAB KEY - when pressed, moves the cursor to settings that are used to line up columns of text in a document or to move to data entry areas in programs or dialog boxes

TEXT BOX - graphic function in which text may be displayed separately from the main body of text

WINDOW - a rectangle on the screen that displays information. A window can contain small images (icons), a document, or an application.

WORD PROCESSOR - software that can be used to produce documents, including letters, reports, manuals, and newsletters

WPM - words per minute

WORLD WIDE WEB (WWW) - a section of the Internet that lets you access text, and a variety of other media types of information

UNIVERSAL RESOURCE LOCATOR (URL) -address of a particular site or page on the Internet. For example, the URL of the Plano ISD Instructional Resource Internet server is (http://k-12.pisd.pisd.edu).

VCR - video cassette recorder

VIDEO CAMERA - camera which records and plays visual images and sounds made on magnetic tape

#### References

Elementary Technology Scope and Sequence; Anoka-Hennepin ISD #11 (http://www.anoka.k12.mn.us/AHnet/classrm/curriculum/scope.seq.pdf).

- Instructional Technology Across the Curriculum (ITAC) Draft K 12 Instructional Technology Standards. http://edp.mde.state.mi.us/Technology/ITAC/Page24.htm: Michigan Department of Education, 1998.
- Issue Brief: Technology and Education. http://www.summit96.com/brief/papers/issuebrief.htm: Education Policy Division, 1998.
- Internet: Glossary of Technology Terms. http://207.136.90.76/dictionary/index.html
- Keyboarding Standards Grades K 5 Draft. Http://www.hcs.k12.sc.us/learnser/curr/stnd/keyb/keybmain.htm: Horry County Schools, 1998.
- Mavis Beacon Teaches Typing. Sherman Oaks, CA: The Software Toolworks, 1996.
- Nebo Elementary Keyboarding Training. http://www.nebo.edu/keybrd/keysup. htm: Nebo Elementary, 1998.
- Paws in Typing Town. Cincinnati, OH: Thomson Learning Tools, 1996.
- Technologies Futures. http://www.ed.gov/Technology/Futures/overview.html: n.p., 1998.

#### **Task Force**

Gail Alldredge - Technology Department Candy Atwood - Technology Department Gwen Barnett - Special Education Harriet Bell – Technology Department Ginger Britain – Mendenhall Elementary Sherri Browning - Aldridge Elementary Paige Burton - Jackson Elementary Chris Dittrich - Dooley Elementary Mary Hewett -Technology Department Karen Lantz - Hightower Elementary Deborah Moilanen – Miller Elementary Mary Pfeifer - Technology Department Donna Ratkowski - Miller Elementary Stephanie Steffen - Haggar Elementary Jan Stroman – Curriculum Department Deborah Thompson - Mendenhall Elementary Jan Whelan - Hightower Elementary Marlene Williams - Wells Elementary Kathy Yonts - Gulledge Elementary